# **osgEarth Documentation**

*Release 3.0*

**Pelican Mapping**

**Nov 23, 2020**

# **Contents**

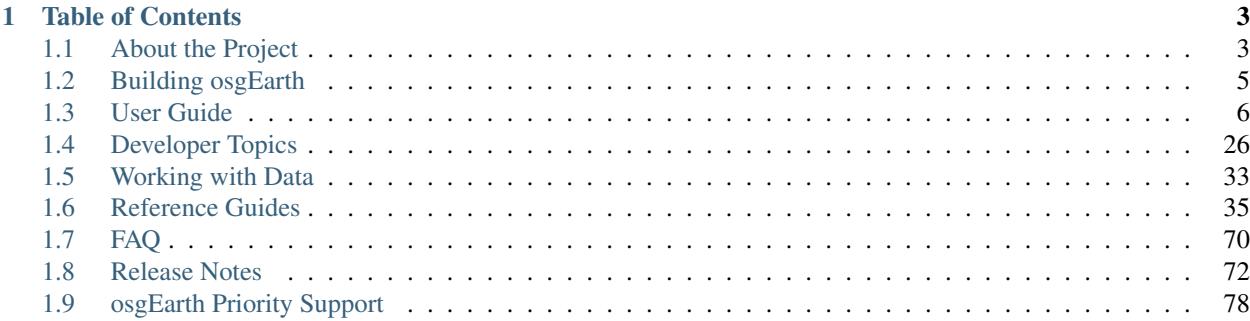

Welcome to the [osgEarth](http://osgearth.org) documentation!

The osgEarth documentation is stored in the git repository alongside the code. So if you see missing docs, please help by writing and contributing! Thank you!

# CHAPTER 1

## Table of Contents

## <span id="page-6-1"></span><span id="page-6-0"></span>**1.1 About the Project**

## **1.1.1 Introduction**

[osgEarth](http://osgEarth.org) is a geospatial SDK and terrain engine for [OpenSceneGraph](http://openscenegraph.org) applications.

The goals of [osgEarth](http://osgEarth.org) are to:

- Enable the development of 3D geospatial appliations on top of [OpenSceneGraph.](http://openscenegraph.org)
- Make it as easy as possible to visualize terrian models and imagery directly from source data.
- Interoperate with open mapping standards, technologies, and data.

## So is it for me?

So: does osgEarth replace the need for offline terrain database creation tools? In many cases it does.

Consider using [osgEarth](http://osgEarth.org) if you need to:

- Get a terrain base map up and running quickly and easily
- Access open-standards map data services like WMS or TMS
- Integrate locally-stored data with web-service-based imagery
- Incorporate new geospatial data layers at run-time
- Deal with data that may change over time
- Integrate with a commercial data provider

## **1.1.2 Community Resources**

Since [osgEarth](http://osgEarth.org) is a free open source SDK, the source code is available to anyone and we welcome and encourage community participation when it comes to testing, adding features, and fixing bugs.

## Public Forum

The first way to interact with the osgEarth team and the user community is through the [support forum.](http://forum.osgearth.org) Please read and follow these guidelines for using the forum. FOLLOWING THESE GUIDELINES will make it MUCH MORE LIKELY that someone will respond and try to help:

- Sign up for an account and use your real name. You can participate anonymously, but using your real name helps build a stronger community. Sign your posts too!
- Limit yourself to *one topic* per post. Asking multiple questions in one post makes it too hard to keep track of responses.
- Always include as much supporting information as possible. Post an *earth file* or *short code snippet*. Post the output to osgearth\_version --caps. Post the output to gdalinfo if you are having trouble with a GeoTIFF or other data file. List everything you have tried so far.
- Be patient!

## Priority Support

If you have several questions, or need more in-depth help involving code review, design, etc., consider purchasing [Priority Support](http://web.pelicanmapping.com/priority-support) directly from Pelican Mapping (the maintainers of osgEarth). Priority Support gives you tracked, timely, personal email-based assistance!

## OSG Forum

Since [osgEarth](http://osgEarth.org) is built on top of [OpenSceneGraph,](http://openscenegraph.org) many questions we get on the message boards are really OSG questions. We will still try our best to help. But it's worth your while to join the [OSG Mailing](http://lists.openscenegraph.org/listinfo.cgi/osg-users-openscenegraph.org) [List](http://lists.openscenegraph.org/listinfo.cgi/osg-users-openscenegraph.org) or read the [OSG Forum](http://forum.openscenegraph.org) regularly as well.

## Social Media

- Follow [@pelicanmapping](https://twitter.com/pelicanmapping) on twitter for updates.
- See our [Facebook Page](https://www.facebook.com/pelicanmapping) for gallery shots.
- Connect with us on [LinkedIn.](https://www.linkedin.com/company/pelican-mapping)

## Professional Services

The osgEarth team supports its efforts through professional services. At [Pelican Mapping](http://pelicanmapping.com) we do custom software development and integration work involving [osgEarth](http://osgEarth.org) (and geospatial technologies in general). We are based in the US but we work with clients all over the world. [Contact us](http://pelicanmapping.com/?page_id=2) if you need help!

## **1.1.3 License**

[osgEarth](http://osgEarth.org) is licensed under the [LGPL](http://www.gnu.org/copyleft/lesser.html) free open source license.

This means that:

- 1. You can link to the [osgEarth](http://osgEarth.org) SDK in any commercial or non-commercial application free of charge.
- 2. If you make any changes to [osgEarth](http://osgEarth.org) *itself*, you must make those changes available as free open source software under the LGPL license. (Typically this means contributing your changes back to the project, but it is sufficient to host them in a public GitHub clone.)
- 3. If you redistribute the [osgEarth](http://osgEarth.org) *source code* in any form, you must include the associated copyright notices and license information unaltered and intact.
- 4. *iOS / static linking exception*: The LGPL requires that anything statically linked to an LGPL library (like osgEarth) also be released under the LGPL. We grant an exception to the LGPL in this case. If you statically link osgEarth with your proprietary code, you are *NOT* required to release your own code under the LGPL.

That's it.

## **1.1.4 Maintainers**

[Pelican Mapping](http://pelicanmapping.com) maintains [osgEarth.](http://osgEarth.org)

# <span id="page-8-0"></span>**1.2 Building osgEarth**

osgEarth is a cross-platform library. It uses the [CMake](http://www.cmake.org) build system. You will need version 3.0 or newer. (This is the same build system that [OpenSceneGraph](http://openscenegraph.org) uses.)

## Platform specific guides

- vcpkg
- ios

## **1.2.1 Get the Source Code**

#### Option 1: use GIT

osgEarth is hosted on [GitHub.](http://github.com/gwaldron/osgearth) You will need a *git* client to access it. We recommend [TortoiseGit](http://code.google.com/p/tortoisegit) for Windows users.

To clone the repository, point your client at:

git://github.com/gwaldron/osgearth.git

#### Option 2: download a tagged version

To download a tarball or ZIP archive of the source code, visit the [osgEarth Tags](http://github.com/gwaldron/osgearth/tags) and select the one you want. The latest official release will be at or near the top.

## **1.2.2 Get the Dependencies**

#### Required dependencies

- [OpenSceneGraph](http://openscenegraph.org) 3.6 or later
- [GDAL](http://www.gdal.org/) 2.4 or later Geospatial Data Abstraction Layer
- [CURL](http://curl.haxx.se/libcurl/) HTTP transfer library (comes with [OpenSceneGraph](http://openscenegraph.org) 3rd party library distros)

#### Recommended pre-built dependencies

- Windows: Use [vcpkg](https://github.com/Microsoft/vcpkg) to install required dependencies
- [AlphaPixel](http://downloads.alphapixel.org/) has pre-built [OSG](http://openscenegraph.org) and 3rd-party dependencies for various architectures.
- Pre-built [GDAL binaries](http://www.gisinternals.com/) for various architectures.

Optional dependencies: osgEarth will compile without them. Look and decide what you need

- [GEOS](http://trac.osgeo.org/geos/) 3.2.0 or later C++ library for topological operations. osgEarth uses GEOS to perform various geometry operations like buffering and intersections. If you plan to use vector feature data in osgEarth, you probably want this.
	- [SQLite](http://www.sqlite.org/) Self-contained, serverless, zero-configuration, transactional SQL database engine. Used for accessing sqlite/mbtiles datasets. You may need these tips to create the necessary .lib file from the .def and .dll files included in the Windows binaries: [http://eli.thegreenplace.net/2009/09/23/](http://eli.thegreenplace.net/2009/09/23/compiling-sqlite-on-windows) [compiling-sqlite-on-windows](http://eli.thegreenplace.net/2009/09/23/compiling-sqlite-on-windows)

## **1.2.3 Build it**

Make sure you built [OSG](http://openscenegraph.org) and all the dependencies first.

osgEarth uses [CMake,](http://www.cmake.org) version 2.8 or later. Since [OSG](http://openscenegraph.org) uses [CMake](http://www.cmake.org) as well, once you get OSG built the process should be familiar.

Here are a few tips.

- Always do an "out-of-source" build with CMake. That is, use a build directory that is separate from the source code. This makes it easier to maintain separate versions and to keep GIT updates clean.
- For optional dependencies (like [GEOS\)](http://trac.osgeo.org/geos/), just leave the CMake field blank if you are not using it.
- For the OSG dependencies, just input the OSG\_DIR variable, and when you generate CMake will automatically find all the other OSG directories.
- As always, check [the forum](http://forum.osgearth.org) if you have problems!

Good luck!!

# <span id="page-9-0"></span>**1.3 User Guide**

## **1.3.1 Tools**

osgEarth comes with many tools that help you work with earth files and geospatial data.

## **osgearth\_viewer**

osgearth\_viewer can load and display a map from and command line. The osgEarth EarthManipulator is used to control the camera and is optimized for viewing geospatial data.

## Sample Usage

```
osgearth_viewer earthfile.earth [options]
```
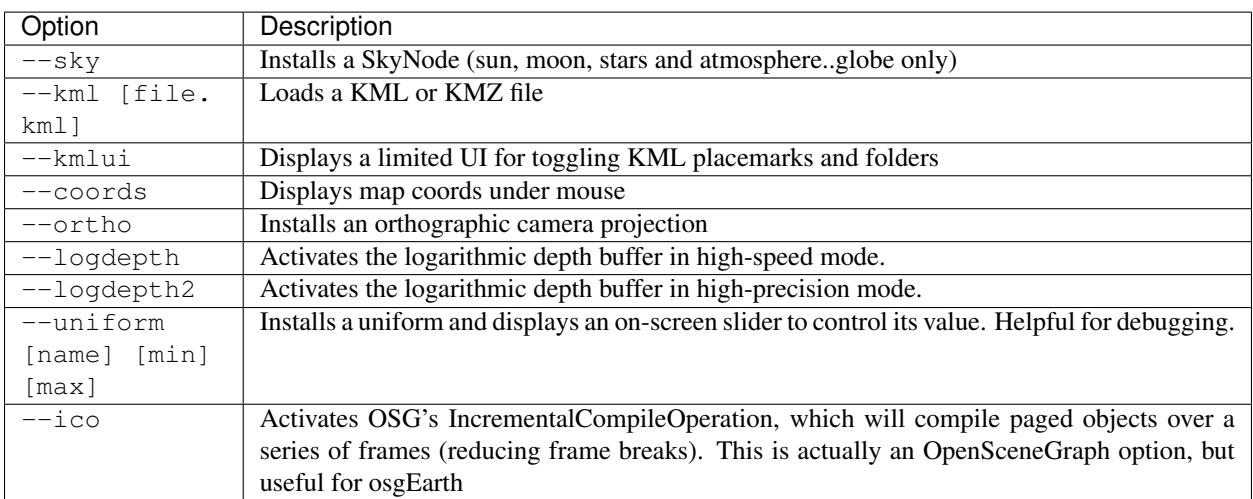

## **osgearth\_version**

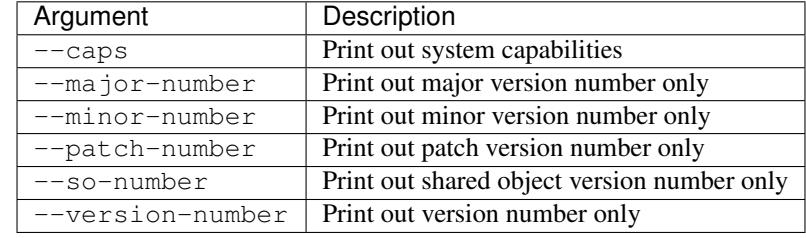

osgearth\_version displays the current version of osgEarth.

## **osgearth\_cache**

osgearth\_cache can be used to manage osgEarth's cache. See *[Caching](#page-15-0)* for more information on caching. The most common usage of osgearth\_cache is to populate a cache in a non-interactive manner using the --seed argument.

## Sample Usage

osgearth\_cache --seed file.earth

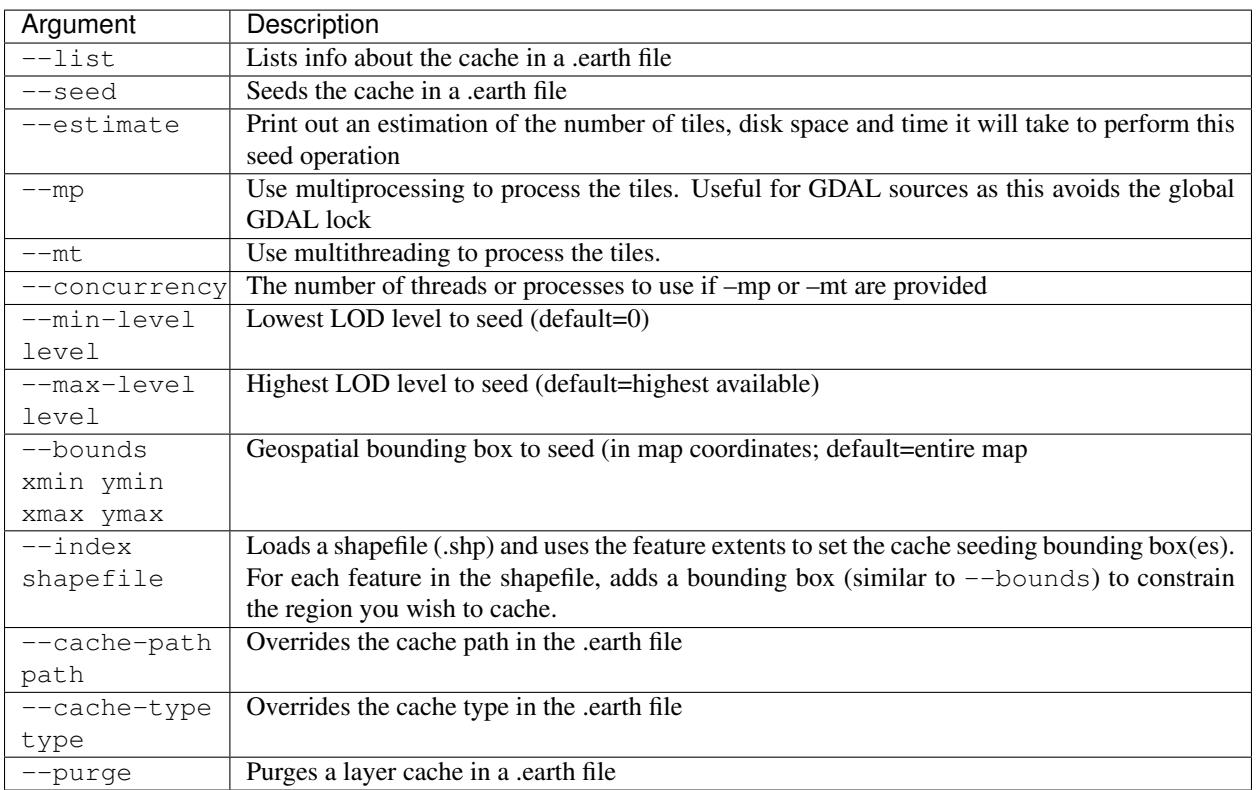

## **osgearth\_conv**

osgearth\_conv copies the contents of one TileSource to another. All arguments are Config name/value pairs, so you need to look in the header file for each driver's Options structure for options. Of course, the output driver must support writing (by implementing the ReadWriteTileSource interface). The "in" properties come from the GDALOptions getConfig method. The "out" properties come from the MBTilesOptions getConfig method.

## Sample Usage

osgearth\_conv --**in** driver gdal --**in** url world.tif --out driver mbtiles --out filename ˓<sup>→</sup>world.db

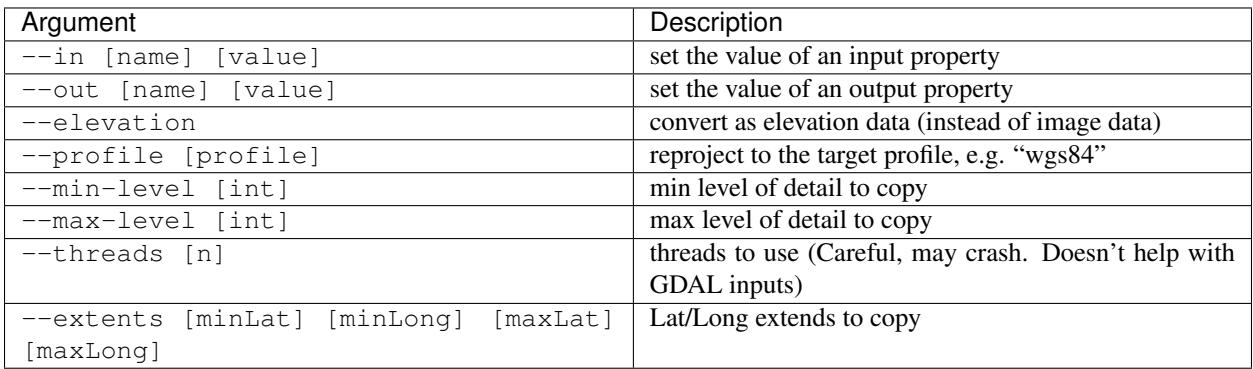

## **osgearth\_package**

osgearth\_package creates a redistributable [TMS](http://en.wikipedia.org/wiki/Tile_Map_Service) based package from an earth file.

## Sample Usage

osgearth\_package --tms file.earth --out package

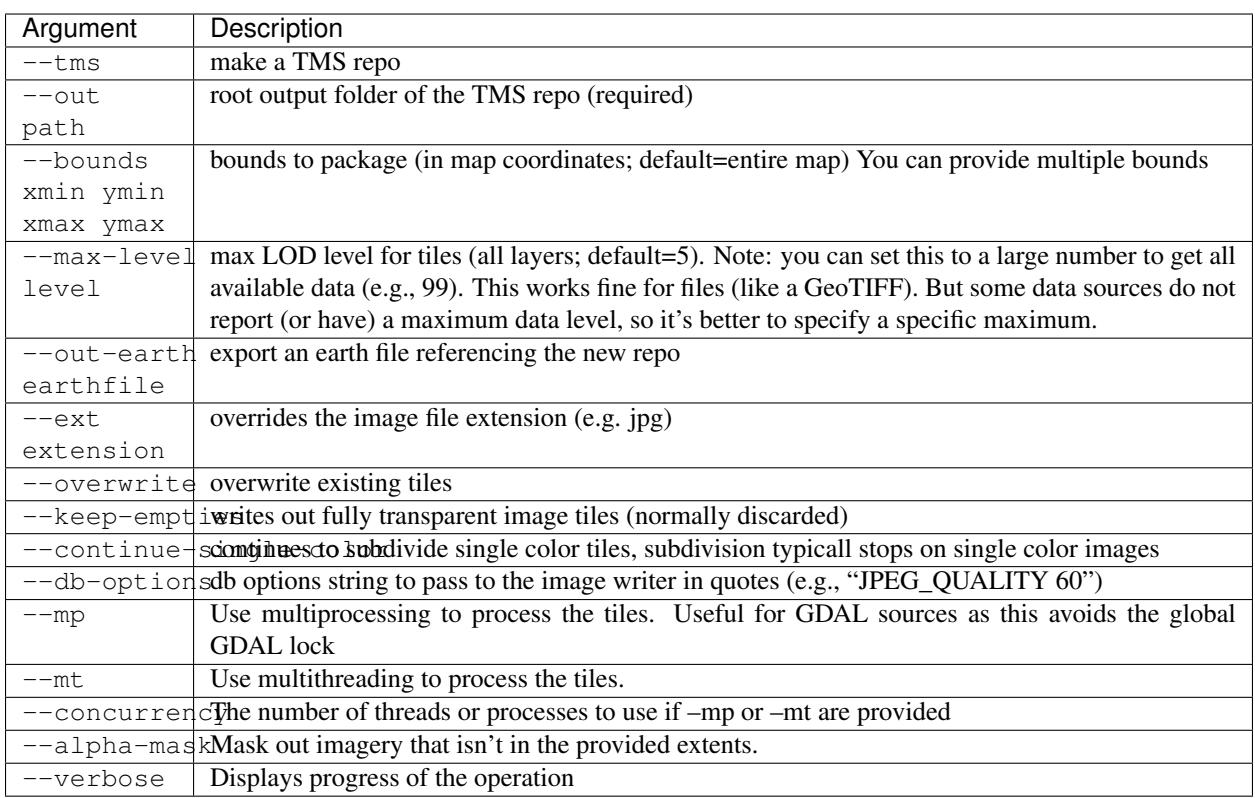

## **osgearth\_tfs**

osgearth\_tfs generates a TFS dataset from a feature source such as a shapefile. By pre-processing your features into the gridded structure provided by TFS you can significantly increase performance of large datasets. In addition, the TFS package generated can be served by any standard web server, web enabling your dataset.

## Sample Usage

osgearth\_tfs filename

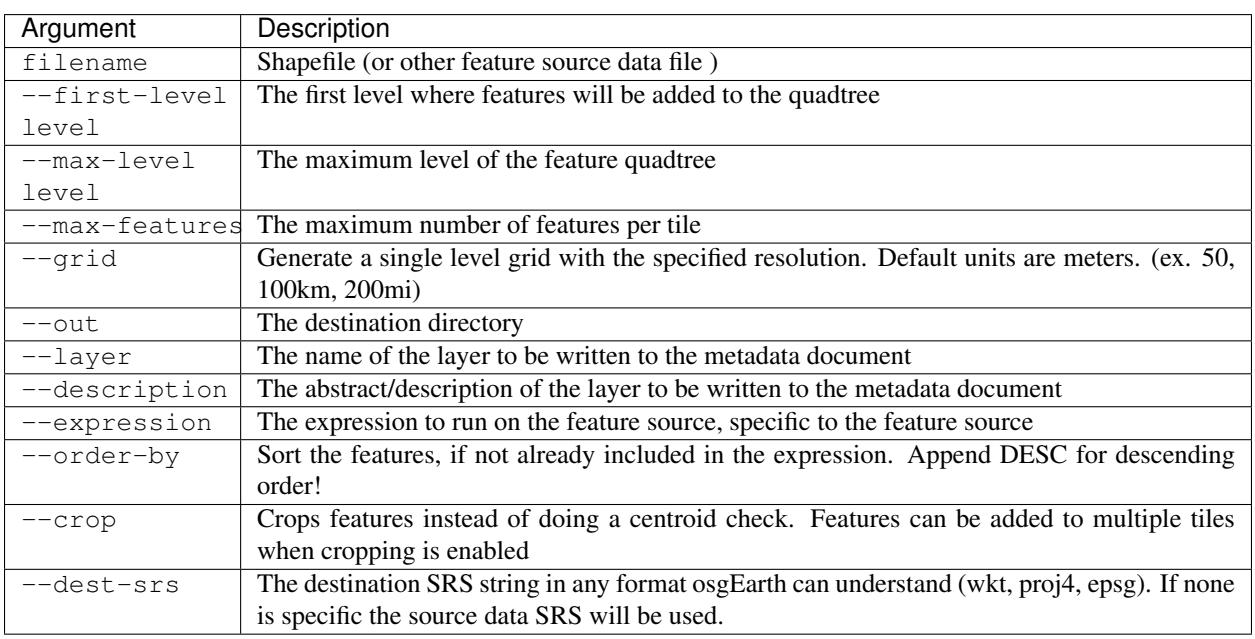

## **osgearth\_backfill**

osgearth\_backfill is a specialty tool that is used to post-process [TMS](http://en.wikipedia.org/wiki/Tile_Map_Service) datasets. Some web mapping services use different completely different datasets at different zoom levels. For example, they may use NASA BlueMarble imagery until they reach level 4, then abruptly switch to LANDSAT data. This is fine for 2D slippy map visualization but can be visually distracting when viewed in 3D because neighboring tiles at different LODs look completely different.

osgearth\_backfill lets you generate a TMS dataset like you normally would (using osgearth\_package or another tool) and then "backfill" lower levels of detail from a specified higher level of detail. For example, you can specify a max level of 10 and lods 0-9 will be regenerated based on the data found in level 10.

## Sample Usage

osgearth\_backfill tms.xml

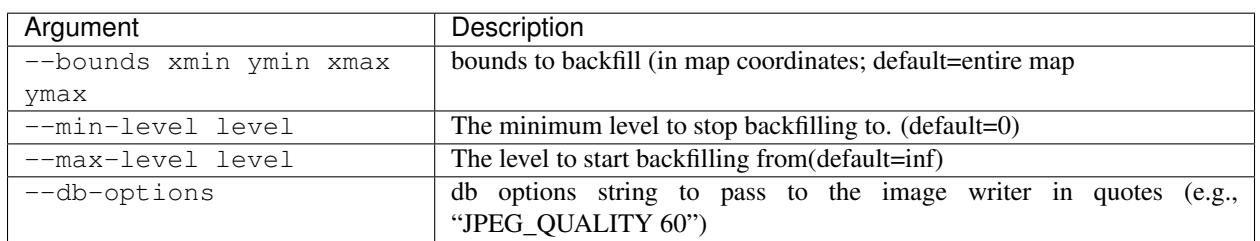

## **osgearth\_boundarygen**

osgearth\_boundarygen generates boundary geometry that you can use with an osgEarth <mask> layer in order to stich an external model into the terrain.

#### Sample Usage

```
osgearth_boundarygen model_file [options]
```
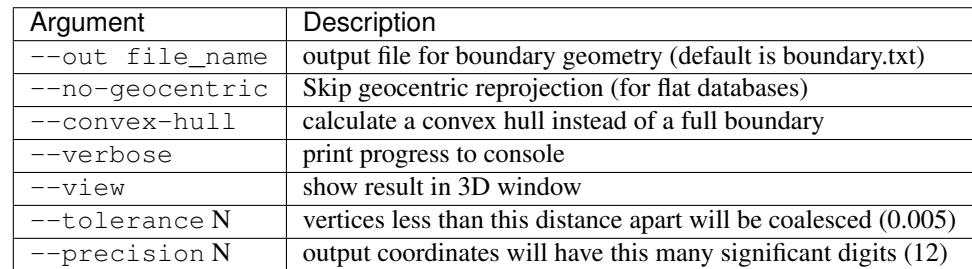

## **osgearth\_overlayviewer**

osgearth\_overlayviewer is a utility for debugging the overlay decorator capability in osgEarth. It shows two windows, one with the normal view of the map and another that shows the bounding frustums that are used for the overlay computations.

## **1.3.2 Using Earth Files**

An *Earth File* is an XML description of a map. Creating an *earth file* is the easiest way to configure a map and get up and running quickly. In the osgEarth repository you will find dozens of sample earth files in the tests folder, covering various topics and demonstrating various features. We encourage you to explore and try them out!

Also see: *[Earth File Reference](#page-38-1)*

## **Contents of an Earth File**

osgEarth uses an XML based file format called an *Earth File* to specify exactly how source data turns into an OSG scene graph. An Earth File has a .earth extension, but it is XML.

Fundamentally the Earth File allows you to specify:

- The type of map to create (geocentric or projected)
- The image, elevation, vector and model sources to use
- Where the data will be cached

## **A Simple Earth File**

Here is a very simple example that reads data from a GeoTIFF file on the local file system and renders it as a geocentric round Earth scene:

```
<map name="MyMap">
    <image name="bluemarble" driver="gdal">
         <url>world.tif</url>
    \langleimage>
\langle map\rangle
```
This Earth File creates a geocentric Map named MyMap with a single GeoTIFF image source called bluemarble. The driver attribute tells osgEarth which of its plugins to use to use to load the image. (osgEarth uses a plug-in framework to load different types of data from different sources.)

Some of the sub-elements (under image) are particular to the selected driver. To learn more about drivers and how to configure each one, please refer to the *Driver Reference Guide*.

## **Multiple Image Layers**

osgEarth supports maps with multiple image sources. This allows you to create maps such as base layer with a transportation overlay or provide high resolution insets for specific areas that sit atop a lower resolution base map.

To add multiple images to a Earth File, simply add multiple "image" blocks to your Earth File:

```
<map name="Transportation">
    <!--Add a base map of the blue marble data-->
    <image name="bluemarble" driver="gdal">
        <url>c:/data/bluemarble.tif</url>
    </image>
    <!--Add a high resolution inset of Washington, DC-->
    <image name="dc" driver="gdal">
        <url>c:/data/dc_high_res.tif</url>
    </image>
</map>
```
The above map provides two images from local data sources using the GDAL driver. Order is important when defining multiple image sources: osgEarth renders them in the order in which they appear in the Earth File.

*Tip: relative paths within an Earth File are interpreted as being relative to the Earth File itself.*

## **Adding Elevation Data**

Adding elevation data (sometimes called "terrain data") to an Earth File is very similar to adding images. Use an elevation block like so:

```
<map name="Elevation">
   <!--Add a base map of the blue marble data-->
   <image name="bluemarble" driver="gdal">
       <url>c:/data/bluemarble.tif</url>
    </image>
   <!--Add SRTM data-->
    <elevation name="srtm" driver="gdal">
       <url>c:/data/SRTM.tif</url>
    </elevation>
```
(continues on next page)

(continued from previous page)

</map>

This Earth File has a base bluemarble image as well as a elevation grid that is loaded from a local GeoTIFF file. You can add as many elevation layers as you like; osgEarth will combine them into a single mesh.

As with images, order is important - For example, if you have a base elevation data source with low-resolution coverage of the entire world and a high-resolution inset of a city, you need specify the base data FIRST, followed by the highresolution inset.

Some osgEarth drivers can generate elevation grids as well as imagery.

*Note: osgEarth only supports single-channel 16-bit integer or 32-bit floating point data for use in elevation layers.*

## <span id="page-15-1"></span>**Caching**

Since osgEarth renders data on demand, it sometimes needs to do some work in order to prepare a tile for display. The *cache* exists so that osgEarth can save the results of this work for next time, instead of processing the tile anew each time. This increases performance and avoids multiple downloads of the same data.

Here's an example cache setup:

```
<map name="TMS Example">
    <image name="metacarta blue marble" driver="tms">
        <url>http://readymap.org/readymap/tiles/1.0.0/7/</url>
    </image>
    <options>
        <!--Specify where to cache the data-->
        <cache type="filesystem">
            <path>c:/osgearth_cache</path>
        </cache>
    </options>
\langle map\rangle
```
This Earth File shows the most basic way to specify a cache for osgEarth. This tells osgEarth to enable caching and to cache to the folder c:/osgearth\_cache. The cache path can be relative or absolute; relative paths are relative to the Earth File itself.

There are many ways to configure caching; please refer to the section on *[Caching](#page-15-1)* for more details.

## <span id="page-15-0"></span>**1.3.3 Caching**

Depending on the nature of the source data, osgEarth may have to perform some processing on it before it becomes a terrain tile. This may include downloading, reprojection, cropping, mosacing, or compositing, to name a few. These operations can become expensive. By setting up a cache, you can direct osgEarth to store the result of the processing so that it doesn't need to do it again the next time the same tile is needed.

Note! osgEarth's cache uses an internal data storage representation that is not intended to be accessed through any public API. It's intended for use ONLY as a transient cache and not at a data publication format. The structure is subject to change at any time. If you want to publish a data repository, consider the osgearth\_package utility instead!

## **Setting up a Cache**

You can set up a cache in your *earth file*. The following setup will automatically activate caching on all your imagery and elevation layers:

```
<map><options>
        <cache type="filesystem">
            <path>folder_name</path>
        </cache>
```
In code this would look like this:

```
FileSystemCacheOptions cacheOptions;
cacheOptions.path() = ...;
MapOptions mapOptions;
mapOptions.cache() = cacheOptions;
```
Or, you can use an environment variable that will apply to all earth files. Keep in mind that this will *override* a cache setting in the earth file:

```
set OSGEARTH_CACHE_DRIVER=leveldb
set OSGEARTH_CACHE_PATH=folder_name
```
In code you can set a global cache in the osgEarth resgistry:

```
osgEarth::Registry::instance()->setCache(...);
osgEarth::Registry::instance()->setDefaultCachePolicy(...);
```
## **Caching Policies**

Once you have a cache set up, osgEarth will use it by default for all your imagery and elevation layers. If you want to override this behavior, you can use a *cache policy*. A cache policy tells osgEarth if and how a certain object should utilize the cache.

In an *earth file* you can do this by using the cache\_policy block. Here we apply it to the entire map:

```
<map><options>
        <cache_policy usage="cache_only"/>
```
Or you can apply a policy to a single layer:

```
<image>
    <cache_policy usage="no_cache"/>
    ...
```
The values for cache policy *usage* are:

read\_write The default. Use a cache if one is configured.

no\_cache Even if a cache is in place, do not use it. Only read directly from the data source.

cache\_only If a cache if set up, ONLY use data in the cache; never go to the data source.

You can also direct the cache to expire objects. By default, cached data never expires, but you can use the max\_age property to tell it how long to treat an object as valid:

<cache\_policy max\_age="3600"/>

Specify the maximum age in seconds. The example above will expire objects that are more than one hour old.

## **Environment Variables**

Sometimes it's more convenient to control caching from the environment, especially during development.

These variables override the cache policy properties:

- OSGEARTH\_NO\_CACHE Enables a no\_cache policy for any osgEarth map. (set to 1)
- OSGEARTH\_CACHE\_ONLY Enabled a cache\_only policy for any osgEarth map. (set to 1)
- OSGEARTH\_CACHE\_MAX\_AGE Set the cache to expire objects more than this number of seconds old.

These are not part of the cache policy, but instead control a particular cache implementation.

- OSGEARTH\_CACHE\_PATH Root folder for a cache. Setting this will enable caching for whichever cache driver is active.
- **OSGEARTH CACHE DRIVER** Set the name of the cache driver to use, e.g. filesystem or leveldb.

Note: environment variables *override* the cache settings in an *earth file*! See below.

## **Precedence of Cache Policy Settings**

Since you can set caching policies in various places, we need to establish precedence. Here are the rules.

- Map settings. This is a cache policy set in the Map object on in the  $\langle map \rangle$  solid  $\langle$  block in an earth file. This sets the default cache policy for every layer in the map. This is the weakest policy setting; it can be overridden by any of the settings below.
- Layer settings. This is a cache policy set in a ImageLayer or ElevationLayer object (or in the <map><image> or <map><elevation> block in an earth file). This will override the top-level setting in the Map, but it will NOT override a cache policy set by environment (see below). (It is also the ONLY way to override a driver policy hint (see below), but it is rare that you every need to do this.)
- Environment variables. These are read and stored in the Registry's overrideCachePolicy and they will override the settings in the map or in a layer. They will however NOT override driver policy hints.
- Driver policy hints. Sometimes a driver will tell osgEarth to *never* cache data that it provides, and osgEarth obeys. The only way to override this is to expressly set a caching policy on the layer itself. (You will rarely have to worry about this.)

## **Seeding the Cache**

Sometimes it is useful to pre-seed your cache for a particular area of interest. osgEarth provides a utility application called osgearth\_cache to accomplish this task. osgearth\_cache will take an Earth file and populate any caches it finds.

Type osgearth cache  $-\text{help}$  on the command line for usage information.

Note: The cache is a transient, "black box" designed to improve performance in certain situations. It is not inteded as a distributable data repository. In many cases you can move a cache folder from one environment to another and it will work, but osgEarth does not *guarantee* such behavior.

## **1.3.4 Spatial References**

We specify locations on the Earth using *coordinates*, tuples of numbers that pinpoint a particular place on the map at some level of precision. But just knowing the coordinates is not enough; you need to know how to interpret them.

A Spatial Reference (SRS) maps a set of coordinates to a corresponding real location on the earth.

For example, given the coordinates of a location on the earth:

(-121.5, 36.8, 2000.0)

Those numbers are meaningless unless you know how to use them. So combine that with some reference information:

```
Coordinate System Type: Geographic
Units: Degrees
Horizontal datum: WGS84
Vertical datum: EGM96
```
Now you can figure out exactly where the point is on earth, where it is relative to other points, and how to convert it to other representations.

## **Components of an SRS**

A *spatial reference*, or *SRS*, contains:

- *[Coordinate System Type](#page-18-0)*
- *[Horizontal Datum](#page-18-1)*
- *[Vertical Datum](#page-19-0)*
- *[Projection](#page-19-1)*

## <span id="page-18-0"></span>**Coordinate System Type**

osgEarth supports three basic coordinate system types:

- Geographic A whole-earth, ellipsoidal model. Coordinates are spherical angles in *degrees* (longitude and latitude). Examples include WGS84 and NAD83. [\(Learn more\)](http://en.wikipedia.org/wiki/Geographic_coordinate_system)
- Projected A local coordinate system takes a limited region of the earth and "projects" it into a 2D cartesion (X,Y) plane. Examples include UTM, US State Plane, and Mercator. [\(Learn more.](http://en.wikipedia.org/wiki/Map_projection))
- **ECEF** A whole earth, cartesian system. ECEF = Earth Centered Earth Fixed; it is a 3D cartesion system  $(X,Y,Z)$  with the origin  $(0,0,0)$  at the earth's center; the X-axis intersecting lat/long  $(0,0)$ , the Y-axis intersecting lat/long  $(0,-90)$ , and the Z-axis intersecting the north pole. ECEF is the native system in which osgEarth renders its graphics. [\(Learn more\)](http://en.wikipedia.org/wiki/ECEF)

## <span id="page-18-1"></span>**Horizontal Datum**

A *datum* is a reference point (or set of points) against which geospatial measurements are made. The same location on earth can have different coordinates depending on which datum is in use. There are two classes of datum:

A horizontal datum measures positions on the earth. Since the earth is not a perfect sphere or even a perfect ellipsoid, particular datums are usually designed to approximate the shape of the earth in a particular region. Common datums include WGS84 and NAD83 in North America, and ETR89 in Europe.

## <span id="page-19-0"></span>**Vertical Datum**

A vertical datum measures elevation. There are several classes of vertical datum; osgEarth supports *geodetic* (based on an ellipsoid) and *geoid* (based on a sample set of elevation points around the planet).

osgEarth has the following vertical datums built in:

- Geodetic the default; osgEarth uses the Horizontal datum ellipsoid as a reference
- EGM84 geoid
- EGM96 geoid commonly called *MSL*; used in DTED and KML
- EGM2008 geoid

By default, SRS's in osgEarth use a *geodetic* vertical datum; i.e., altitude is measured as "height above ellipsoid (HAE)".

## <span id="page-19-1"></span>**Projection**

A *projected* SRS will also have a *Projection*. This is a mathematical formula for transforming a point on the ellipsoid into a 2D plane (and back).

osgEarth supports thousands of known projections (by way of the GDAL/OGR toolkit). Notable ones include:

- UTM (Universal Transverse Mercator)
- Sterographic
- LCC (Lambert Conformal Conic)

Each has particular characteristics that makes it desirable for certain types of applications. Please see [Map Projections](http://en.wikipedia.org/wiki/Map_projection) on Wikipedia to learn more.

## **SRS Representations**

There are many ways to define an SRS. osgEarth supports the following.

## **WKT (Well Known Text)**

WKT is an OGC standard for describing a coordinate system. It is commonly found in a ".prj" file alongside a piece of geospatial data, like a shapefile or an image.

Here is the WKT representation for the *UTM Zone 15N* projection:

```
PROJCS["NAD_1983_UTM_Zone_15N",
   GEOGCS["GCS_North_American_1983",
       DATUM["D_North_American_1983",
            SPHEROID["GRS_1980",6378137.0,298.257222101]],
        PRIMEM["Greenwich",0.0],
        UNIT["Degree",0.0174532925199433]],
    PROJECTION["Transverse_Mercator"],
```
(continues on next page)

(continued from previous page)

```
PARAMETER["False_Easting",500000.0],
PARAMETER["False_Northing",0.0],
PARAMETER["Central_Meridian",-93.0],
PARAMETER["Scale_Factor",0.9996],
PARAMETER["Latitude_Of_Origin",0.0],
UNIT["Meter",1.0]]
```
## **PROJ4**

*PROJ4* is a map projections toolkit used by osgEarth and hundreds of other geospatial applications and toolkits. It has a shorthand represtation for describing an SRS. Here is the same SRS above, this time in PROJ4 format:

+proj=utm +zone=15 +ellps=GRS80 +units=m +no\_defs

PROJ4 has data tables for all the common components (like UTM zones and datums) so you don't have to explicitly define everything like you do with WKT.

## **EPSG Codes**

The EPSG (the now-defunct European Petroleum Survey Group) established a table of numerical codes for referencing well-known projections. You can browse a list of there [here.](http://spatialreference.org/ref/epsg) osgEarth will accept EPSG codes; again for the example above:

epsg:26915

If you know the EPSG code it's a nice shorthand way to express it. OGR/PROJ4, which osgEarth requires, includes a large table of EPSG codes.

#### **Aliases**

The last category is the *named SRS*. There are some SRS's that are so common that we include shorthand notation for them. These include:

wgs84 World Geographic Survey 1984 geographic system

spherical-mercator Spherical mercator (commonly used in web mapping systems)

plate-carre WGS84 projected flat (X=longitude, Y=latitude)

#### **Using Spatial References in osgEarth**

There are several ways to work with an SRS in osgEarth, but the easiest way it to use the GeoPoint class. However let's look at creating an SRS first and then move on to the class.

#### **SpatialReference API**

The SpatialReference class represents an SRS. Lots of classes and functions in osgEarth require an SRS. Here's how you create on in code:

const SpatialReference\*  $srs = SpatialReference::get("epsq:4326")$ ;

That will give you an SRS. The get () function will accept any of the SRS representations we discussed above: WKT, PROJ4, EPSG, or Aliases.

If you need an SRS with a vertical datum, express that as a second parameter. osgEarth support egm84, egm96, and egm2008. Use it like this:

srs = SpatialReference::get("epsg:4326", "egm96");

It's sometimes useful to be able to access an SRS's component types as well. For example, every *projected* SRS has a base *geographic* SRS that it's based upon. You can get this by calling:

geoSRS = srs->getGeographicSRS();

If you're transforming a projected point to latitude/longitude, that's the output SRS you will want.

You can also grab a geocentric (ECEF) SRS corresponding to any SRS, like so:

geocentricSRS = srs->getGeocentricSRS();

SpatialReference has lots of functions for doing transformations, etc. Consult the header file for information on those. But in practice it is usually best to use classes like GeoPoint instead of using SpatialReference directly.

## **GeoPoint API**

A GeoPoint is a georeferenced 2D or 3D point. ("Georeferenced" means that the coordinate values are paired with an SRS - this means all the information necessary to plot that point on the map is self-contained.) There are other "Geo" classes including GeoExtent (a bounding box) and GeoCircle (a bounding circle).

Here is how you create a 2D GeoPoint:

GeoPoint point(srs, x, y);

You can also create a 3D GeoPoint with an altitude:

GeoPoint point(srs, x, y, z, ALTMODE\_ABSOLUTE);

The ALTMODE\_ABSOLUTE is the *altitude mode*, and it required when you specify a 3D coordinate:

**ALTMODE** ABSOLUTE Z is relative to the SRS' vertical datum, i.e., height above ellipsoid or height above the geoid.

**ALTMODE\_RELATIVE** Z is relative to the height of the terrain under the point.

Now that you have your GeoPoint you can do transformations on it. Say you want to transform it to another SRS:

GeoPoint point(srs, x, y); GeoPoint newPoint = point.transform(newSRS);

Here's a more concrete example. Say you have a point in latitude/longitude (WGS84) and you need to express it in UTM Zone 15N:

```
const SpatialReference* wgs84 = SpatialReference::get("wgs84");
const SpatialReference* utm15 = SpatialReference::get("+proj=utm +zone=15<sub>u</sub>˓→+ellps=GRS80 +units=m");
```
(continues on next page)

(continued from previous page)

```
...
GeoPoint wgsPoint ( wgs84, -93.0, 34.0 );
GeoPoint utmPoint = wgsPoint.transform(utm15);
if ( utmPoint.isValid() )
   // do something
```
Always check isValid() because not every point in one SRS can be transformed into another SRS. UTM Zone 15, for example, is only defined for a 6-degree span of longitude – values too far outside this range might fail!

## **1.3.5 Features & Symbology**

## **Understanding Features**

Features are vector geometry. Unlike imagery and elevation data (which are *rasters*), feature does not have a discrete display resolution. osgEarth can render features at any level of detail.

A Feature is a combination of three components:

- Vector geometry (a collection of points, lines, or polygons)
- Attributes (a collection of name/value pairs)
- Spatial Reference (describing the geometry coordinates)

## **Creating a Feature Layer**

osgEarth can render features in two different ways:

- Rasterized as an *image layer*
- Tessellated as a *model layer*

## **Rasterization**

*Rasterized features* are the simplest - osgEarth will "draw" the vectors to an image tile and then use that image tile in a normal image layer.

osgEarth has one rasterizing feature driver: the agglite driver. Here's an example that renders an ESRI Shapefile as a rasterized image layer:

```
<image name="my layer" driver="agglite">
   <features name="states" driver="ogr">
       <url>states.shp</url>
   \langle features><styles>
       <style type="text/css">
           states {
               stroke: #ffff00;
                stroke-width: 2.0;
            }
       </style>
   </styles>
</image>
```
## **Tessellation**

*Tessellated features* go through a compilation process that turns the input vectors into OSG geometry (points, lines, triangles, or substituted 3D models). The primary feature tessellation plugin is the feature\_geom driver - you will see this in use in most of osgEarth's earth files that demonstrate the use of feature data.

Here is a *model layer* that renders an ESRI Shapefile as a series of yellow lines, rendered as OSG line geometry:

```
<feature_model name="boundaries">
   <features name="states" driver="ogr">
       <url>states.shp</url>
   </features>
   <styles>
       <style type="text/css">
          states {
               stroke: #ffff00;
               stroke-width: 2.0;
           }
       </style>
   </styles>
</feature_model>
```
You can also reference your feature data as a separate layer. This is useful if you have multiple feature layers that use the same dataset:

```
<feature_source name="data_layer" driver="ogr">
   <url>states.shp</url>
</feature_source>
<feature_model name="boundaries" feature_source="data_layer">
   <styles>
       <style type="text/css">
           states {
              stroke: #ffff00;
              stroke-width: 2.0;
           }
       </style>
   </styles>
</feature_model>
```
## **Components of a Feature Layer**

As you can see from the examples above, there are a few necessary components to any feature layer

- The <features> block describes the actual feature source; i.e., where osgEarth should go to find the input data. Alteratively, a <feature\_source> references another layer that specifies the feature data.
- The  $\langle$ styles $\rangle$  block describes how osgEarth should render the features, i.e., their appearance in the scene. We call this the *stylesheet* or the *symbology*. The makeup of the *stylesheet* can radically alter the appearance of the feature data.

Both of these elements are required.

## **Styling**

In an earth file, you may see  $a \leq s \leq y \leq b$  block that looks like this:

```
<styles>
   <style type="text/css">
       buildings {
          altitude-clamping: terrain;
          extrusion-height: 15;
          extrusion-flatten: true;
          fill: \#ff7f2f;}
   </style>
</styles>
```
That is a *stylesheet* block. You will find this inside a <model> layer that is rendering feature data, paired with a <features> block. (The <features> block defines the source of the actual content.)

In this case, the  $\langle$ style $\rangle$  element holds CSS-formatted data. A CSS style block can hold multiple styles, each of which has a name. In this case we only have one style: buildings. This style tells the geometry engine to do the following:

- Clamp the feature geometry to the terrain elevation data;
- Extrude shapes to a height of 15m above the terrain;
- Flatten the top of the extruded shape; and
- Color the shape orange.

osgEarth takes a "model/view" approach to rendering features. It separates the concepts of *content* and *style*, much in the same way that a web application will use *CSS* to style the web content.

osgEarth takes each input feature and subjects it to a styling process. The output will depend entirely on the combination of symbols in the stylesheet. This includes:

- Fill and Stroke whether to draw the data as lines or polygons
- Extrusion extruding 2D geometry into a 3D shape
- Substitution replacing the geometry with external 3D models (e.g., trees) or icons
- Altitude how the geometry interacts with the map's terrain
- Text controls labeling
- Rendering application of lighting, blending, and depth testing

## **Stylesheets**

Each feature layer requires a *stylesheet*. The stylesheet appears as a <styles> block in the earth file. Here's an example:

```
<feature_model name="test">
   <features driver="ogr">
       \langleqeometry>POLYGON( (0 0, 1 0, 1 1, 0 1) )\langle/qeometry>
       <profile>global-geodetic</profile>
   </features>
   <styles>
       <style type="text/css">
          default {
              fill: #ff7f009f;stroke: #ffffff;
              stroke-width: 2.0;
```
(continues on next page)

(continued from previous page)

```
altitude-clamping: terrain;
               altitude-technique: drape;
               render-lighting: false;
           }
       </style>
   </styles>
</feature_model>
```
The *stylesheet* contains one *style* called default. Since there is only one style, osgEarth will apply it to all the input features. (To apply different styles to different features, use *selectors* - more information below.)

The style contains a set of *symbols* what describe how osgEarth should render the feature geometry. In this case:

fill Draw a filled polygon in the specified HTML-style color (orange in this case).

stroke Outline the polygon in white.

stroke-width Draw the outline 2 pixels wide.

altitude-clamping Clamp the polygon to the terrain.

altitude-technique Use a "draping" technique to clamp the polygon (projective texturing).

render-lighting Disable OpenGL lighting on the polygon.

This is only a small sample of available symbology. For a complete listing, please refer to: *[Symbology Reference](#page-62-0)*.

## **Expressions**

Some symbol properties support *expression*. An expression is a simple in-line calculation that uses feature attribute values to calculate a property dynamically.

In an expression, you access a feature attribute value by enclosing its name in square brackets, like this: [name]

Example:

```
mystyle {
   extrusion-height: [hgt]*0.3048; - read the "hqt" attribute, and
˓→convert it from feet to meters
   altitude-offset: max([base_offset], 1); - use the greater of the "base_offset".˓→attribute, and 1.0
   text-content: "Name: [name]"; - sets the text label to the
˓→concatenation of a literal and an attribute value
}
```
The numeric expression evaluator supports basic arithmetic  $(+, -, *, / \%)$ , some utility functions (min, max), and grouping with parentheses. It also works for string values. There are no operators, but you can still embed attributes.

If simple expressions are not enough, you can use Javascript:

```
<styles>
    <script language="javascript">
        function getOffset() {
             return feature.properties.base_offset + 1.0;
        }
    \langle/script\rangle<style type="text/css">
        mystyle {
```
(continues on next page)

(continued from previous page)

```
extrusion-height: feature.properties.hgt * 0.3048;
            altitude-offset: getOffset();
        }
    </style>
</styles>
```
## **Terrain Following**

It is fairly common for features to interact with the terrain in some way. Requirements for this include things like:

- Streets that follow the contours of the terrain
- Trees planted on the ground
- Thematic mapping, like coloring a country's area based on its population

osgEarth offers a variety of terrain following approaches, because no single approach is best for every situation.

## **Map Clamping**

*Map Clamping* is the simplest approach. When compiling the features for display, osgEarth will sample the *elevation layers* in the map, find the height of the terrian, and apply that to the resulting feature geometry. It will test each point along the geometry.

Map clamping results in high-quality rendering; the trade-off is performance:

- It can be slow sampling the elevation data in the map, depending on the resolution you select. For a large number of features, it can be CPU-intensive and time-consuming.
- Sampling is accurate, and done for every point in the geometry. You can opt to sample at the *centroid* of each feature to improve compilation speed.
- Depending on the resolution of the feature geometry, you may need to tessellate your data to achieve better quality.
- The rendering quality is good compared to other methods.

You can activate map clamping in your stylesheet like so:

```
altitude-clamping: terrain; // terrain-following on
altitude-technique: map; \frac{1}{2} // clamp features to the map data
altitude-resolution: 0.005; \frac{1}{2} [optional] resolution of map data to clamp to
```
## **Draping**

*Draping* is the process of overlaying compiled geometry on the terrain skin, much like "draping" a blanket over an uneven surface. osgEarth does this be rendering the feature to a texture (RTT) and then projecting that texture down onto the terrain.

Draping has its advantages and disadvantages:

- Draping will conform features perfectly to the terrain; there is no worrying about resolution or tessellation.
- You may get jagged artificats when rendering lines or polygon edges. The projected texture is of limited size, and the larger of an area it must cover, the lower the resolution of the image being projected. This means that in practice draping is more useful for polygons than for lines.

• Unexpected blending artifacts may result from draping many transparent geometries atop each other.

You can activate draping like so:

```
altitude-clamping: terrain; // terrain-following on
altitude-technique: drape; // drape features with a projective texture
```
## **GPU Clamping**

*GPU Clamping* implements approximate terrain following using GPU shaders. It uses a two-phase technique: first it uses depth field sampling to clamp each vertex to the terrain skin in a vertex shader; secondly it applies a depthoffsetting algorithm in the fragment shader to mitigate z-fighting.

GPU clamping also has its trade-offs:

- It is very well suited to lines (or even triangulated lines), but less so to polygons because it needs to tessellate the interior of a polygon in order to do a good approximate clamping.
- It is fast, happens completely at runtime, and takes advantage of the GPU's parallel processing.
- There are no jagged-edge effects as there are in draping.

Set up GPU clamping like this:

```
altitude-clamping: terrain; // terrain-following on
altitude-technique: gpu; // clamp and offset feature data on the GPU
```
## **Rendering Large Datasets**

The simplest way to load feature data into osgEarth is like this:

```
<feature_model name="shapes">
  <features name="data" driver="ogr">
      <url>data.shp</url>
  </features>
   <styles>
      data {
          fill: #ffff00;
      }
   </styles>
</feature_model>
```
We just loaded every feature in the shapefile and colored them all yellow.

This works fine up to a point – the point at which osgEarth (and OSG) become overloaded with too much geometry. Even with the optimizations that osgEarth's geometry compiler employs, a large enough dataset can exhaust system resources.

The solution to that is feature tiling and paging. Here is how to configure it.

## **Feature display layouts**

The feature display layout activates paging and tiles of feature data. Let's modify the previous example:

```
<feature_model name="shapes">
  <features name="data" driver="ogr">
     <url>data.shp</url>
  </features>
   <layout>
      <tile_size>250000</tile_size>
      <level name="data" max_range="100000"/>
   </layout>
  <styles>
      data {
         fill: #ffff00;
      }
   </styles>
</feature_model>
```
The mere presence of the <layout> element activates paging. This means that instead of being loaded and compiled at load time, the feature data will load and compile in the background once the application has started. There may be a delay before the feature data shows up in the scene, depending on its complexity.

The presence of  $\leq$  level  $>$  elements within the layout actives tiling and levels of detail. If you OMIT levels, the data will still load in the background, but it will all load at once. With one or more levels, osgEarth will break up the feature data into tiles at one or more levels of detail and page those tiles in individually. More below.

Paging breaks the data up into tiles. The  $time\_size$  is the width (in meters) of each paged tile.

## **Cropping features**

By default, if a feature intersects the tile, it will be included even if it extends outside extents of the tile. This is useful for things like extruded buildings where it doesn't make sense to try to chop them to fit exactly in the tiles because you don't want to see half a building page in. Buildings are also generally small, so the distance that they will extend outside the tile is relatively small.

For things like roads or country borders that are linear features, it might make more sense to crop them to fit the tile exactly. Visually a line won't look that bad if you see part if it page in. You can enable feature cropping on a layout by setting the crop\_features attribute to true on the layout.

For example:

```
<feature_model name="roads">
     <features name="roads" driver="ogr" build_spatial_index="true">
           <url>roads.shp</url>
      </features>
      <layout crop_features="true" tile_size="1000">
          <level max_range="5000"/>
      </layout>
      <styles>
         <style type="text/css">
             roads {
                 stroke: #ffff7f7f;
                }
         </style>
     </styles>
</feature_model>
```
## **Levels**

Each level describes a level of detail. This is a camera range (between min\_range and max\_range) at which tiles in this level of detail are rendered. But how big is each tile? This is calculated based on the *tile range factor*.

The tile\_size sets the size of a tile (in meters).

Why do you care about tile size? Because the density of your data will affect how much geometry is in each tile. And since OSG (OpenGL, really) benefits from sending large batches of similar geometry to the graphics card, tweaking the tile size can help with performance and throughput. Unfortunately there's no way for osgEarth to know exactly what the "best" tile size will be in advance; so, you have the opportunity to tweak using this setting.

#### **Layout Settings**

- tile\_size The size (in one dimension) of each tile of features in the layout at the maximum range. Maximum range must be set for this to take effect.
- max\_range The desired max range for pre-tiled feature sources like TFS.
- min\_range Minimum visibility range for all tiles in the layout.
- crop\_features Whether to crop geometry to fit within the cell extents when chopping a feature level up into grid cells. By default, this is false, meaning that a feature whose centroid falls within the cell will be included. Setting this to true means that if any part of the feature falls within the working cell, it will be cropped to the cell extents and used.
- priority offset Sets the offset that will be applied to the computed paging priority of tiles in this layout. Adjusting this can affect the priority of this data with respect to other paged data in the scene (like terrain or other feature layers). Default  $= 0.0$
- priority\_scale Sets the scale factor to be applied to the computed paging priority of tiles in this layout. Adjusting this can affect the priority of this data with respect to other paged data in the scene (like terrain or other feature layers). Default  $= 1.0$ .
- min\_expiry\_time Minimum time, in second, before a feature tile is eligible for pageout. Set this to a negative number to disable expiration altogether (i.e., tiles will never page out).

## <span id="page-29-0"></span>**1.4 Developer Topics**

## **1.4.1 Working with Maps**

A map is the central data model in osgEarth. It is a container for image, elevation, and feature layers.

#### **Loading a Map from an Earth File**

The easiest way to render a Map is to load it from an *earth file*. Since osgEarth uses OpenSceneGraph plugins, you can do this with a single line of code:

osg::Node\* globe = osgDB::readNodeFile("myglobe.earth");

You now have an  $\circ$ sg:: Node that you can add to your scene graph and display. Seriously, it really is that simple!

This method of loading a Map is, more often than not, all that an application will need to do. However if you want to create your Map using the API, read on.

## **Programmatic Map Creation**

osgEarth provides an API for creating Maps at runtime.

The basic steps to creating a Map with the API are:

- 1. Create a Map object
- 2. Add imagery and elevation layers to the Map as you see fit
- 3. Create a MapNode that will render the Map object
- 4. Add your MapNode to your scene graph.

You can add layers to the map at any time:

```
using namespace osgEarth;
using namespace osgEarth::Drivers;
#include <osgEarth/Map>
#include <osgEarth/MapNode>
#include <osgEarth/TMS>
#include <osgEarth/GDAL>
using namespace osgEarth;
...
// Create a Map and set it to Geocentric to display a globe
Map* map = new Map();
// Add an imagery layer (blue marble from a TMS source)
{
    TMSImageLayer * layer = new TMSImageLayer();
    layer->setName("ReadyMap");
    layer->setURL("http://readymap.org/readymap/tiles/1.0.0/7/");
    map->addLayer(layer);
}
// Add an elevation layer (SRTM from a local GeoTiff file)
{
    GDALElevantionLayer* layer = new GDALElevantionLayer();
    layer->setName("SRTM");
    layer->setURL("c:/data/srtm.tif");
    map->addLayer( layer );
}
// Create a MapNode to render this map:
MapNode* mapNode = new MapNode (map );...
viewer->setSceneData( mapNode );
```
## **Working with a MapNode at Runtime**

A MapNode is the scene graph node that renders a Map. Whether you loaded your map from an Earth File or created it using the API, you can access the Map and its MapNode at runtime to make changes. If you did not explicitly create a MapNode using the API, you will first need to get a reference to the MapNode to work with. Use the static get function:

```
// Load the map
osg::Node* loadedModel = osgDB::readNodeFile("mymap.earth");
// Find the MapNode
osgEarth::MapNode* mapNode = osgEarth::MapNode::get( loadedModel );
```
Once you have a reference to the MapNode, you can get to the map:

```
// Add an OpenStreetMap image source
XYZImageLayer* osmLayer = new XYZImageLayer();
osmLayer->setName("OSM");
osmLayer->setURL("http://[abc].tile.openstreetmap.org/{z}/{x}/{y}.png");
osmLayer->setProfile(Profile::create("spherical-mercator"));
osmLayer->setAttribution("Copyright OpenStreetMap Contributors");
```
mapNode->getMap()->addImageLayer( osmLayer );

You can also remove or re-order layers:

```
// Remove a layer from the map. All other layers are repositioned accordingly
mapNode->getMap()->removeImageLayer( layer );
// Move a layer to position 1 in the image stack
mapNode->getMap()->moveImageLayer( layer, 1);
```
## **1.4.2 Shader Composition**

osgEarth uses GLSL shaders in several of its rendering modes. By default osgEarth will detect the capabilities of your graphics hardware and automatically select an appropriate mode to use.

Since osgEarth relies on shaders, you as a developer may wish to customize the rendering or add your own effects and features in GLSL. Anyone who has worked with shaders has run into the same challenges:

- Shader programs are monolithic. Adding new shader code requires you to copy, modify, and replace the existing code so you don't lose its functionality.
- Keeping your changes in sync with changes to the original code's shaders is a maintenance nightmare.
- Maintaining multiple versions of shader main()s is cumbersome and difficult.
- Maintaining the dreaded "uber shader" becomes unmanageable as the GLSL code base grows in complexity and you add more features.

*Shader Composition* solves these problems by *modularizing* the shader pipeline. You can add and remove *functions* at any point in the program without copying, pasting, or hacking other people's GLSL code.

Next we will discuss the structure of osgEarth's shader composition framework.

## **Framework Basics**

The Shader Composition framework provides the main() functions automatically. You do not need to write them. Instead, you write modular functions and tell the framework when and where to execute them.

Below you can see the main() functions that osgEarth creates. The LOCATION\_ $\star$  designators allow you to inject functions at various points in the shader's execution pipeline.

Here is the pseudo-code for osgEarth's built-in shaders mains:

```
// VERTEX SHADER:
void main(void)
{
   vec4 vertex = gl_Vertex;
   // "LOCATION_VERTEX_MODEL" user functions are called here:
   model_func_1(vertex);
   model_func_2(vertex);
    ...
    vertex = gl_ModeIViewMatrix * vertex;// "LOCATION_VERTEX_VIEW" user functions are called here:
   view_func_1(vertex);
    ...
   vertex = qLProjectionMatrix * vertex;
    // "LOCATION_VERTEX_CLIP" user functions are called last:
   clip_func_1(vertex);
    ...
    gl_Position = vertex;
}
// FRAGMENT SHADER:
void main(void)
{
   vec4 color = gl_Color;
    ...
   // "LOCATION_FRAGMENT_COLORING" user functions are called here:
   coloring_func_1(color);
    ...
    // "LOCATION_FRAGMENT_LIGHTING" user functions are called here:
    lighting_func_1(color);
    ...
    gl_FragColor = color;
}
```
As you can see, we have made the design decision to designate function injection points that make sense for *most* applications. That is not to say that they are perfect for everything, rather that we believe this approach makes the Framework easy to use and not too "low-level".

*Important*: The Shader Composition Framework at this time only supports VERTEX and FRAGMENT shaders. It does not support GEOMETRY or TESSELLATION shaders yet. We are planning to add this in the future.

## **VirtualProgram**

osgEarth introduces a new OSG state attribute called VirtualProgram that performs the runtime shader composition. Since VirtualProgram is an osg::StateAttribute, you can attach one to any node in the scene graph. Shaders that belong to a VirtualProgram can override shaders higher up in the scene graph. In this way you can add, combine, and override individual shader functions in osgEarth.

At run time, a VirtualProgram will look at the current state and assemble a full osg::Program that uses the built-in main()s and calls all the functions that you have injected via VirtualProgram.

## **Adding Functions**

From the generated mains we saw earlier, osgEarth calls into user functions. These don't exist in the default shaders that osgEarth generates; rather, they represent code that you as the developer can "inject" into various locations in the shader pipeline.

For example, let's use user functions to create a simple "haze" effect:

```
// haze_vertex:
out vec3 v_pos;
void setup_haze(inout vec4 vertexView)
{
   v_pos = vertexView.xyz;
}
// haze_fragment:
in vec3 v_pos;
void apply_haze(inout vec4 color)
{
    float dist = clamp( length(v_pos)/10000000.0, 0, 0.75 );
    color = mix(color, vec4(0.5, 0.5, 0.5, 1.0), dist);}
// C++:
VirtualProgram* vp = VirtualProgram::getOrCreate( stateSet);
vp->setFunction( "setup_haze", haze_vertex, ShaderComp::LOCATION_VERTEX_VIEW);
vp->setFunction( "apply_haze", haze_fragment, ShaderComp::LOCATION_FRAGMENT_LIGHTING);
```
In this example, the function setup\_haze is called from the built-in vertex shader main() after the built-in vertex functions. The apply\_haze function gets called from the core fragment shader main() after the built-in fragment functions.

There are SIX injection points, as follows:

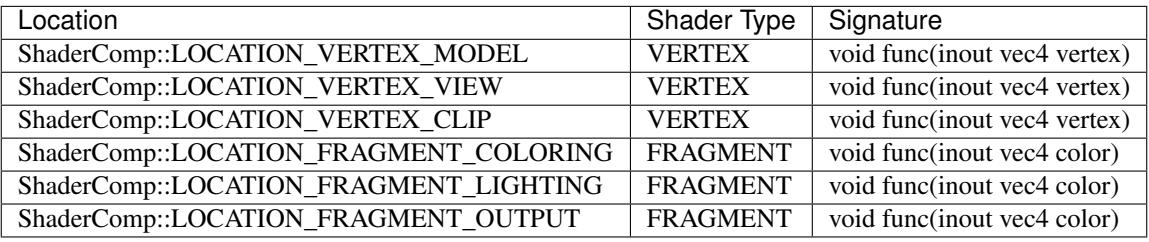

Each VERTEX locations let you operate on the vertex in a particular *coordinate space*. You can alter the vertex, but you *must* leave it in the same space.

MODEL Vertex is the raw, untransformed values from the geometry.

VIEW Vertex is relative to the eyepoint, which lies at the origin  $(0,0,0)$  and points down the -Z axis. In VIEW space, the original vertex has been transformed by ql\_ModelViewMatrix.

CLIP Post-projected clip space. CLIP space lies in the [-w..w] range along all three axis, and is the result of transforming the original vertex by gl\_ModelViewProjectionMatrix.

The FRAGMENT locations are as follows.

- COLORING Functions here are called when resolving the fragment color before lighting is applied. Texturing or color adjustments typically happen during this stage.
- LIGHTING Functions here affect the lighting applied to a fragment color. This is where things like sun lighting, bump mapping or normal mapping would typically occur.
- OUTPUT This is where gl\_FragColor is set. By default, the built-in fragment main() will set it for you. But you can set an OUTPUT shader to replace this behavior with your own. A typical reason to do this would be to implement MRT rendering (see the osgearth\_mrt example).

## **Shader Packages**

Earlier we showed you how to inject functions using VirtualProgram. The Shader Composition Framework also provides the concept of a ShaderPackage that supports more advanced methods of shader management. We will talk about some of those now.

#### **VirtualProgram Metadata**

As we have seen, when you add a shader function to the pipeline using VirtualProgram you need to tell osgEarth the name of the GLSL function to call, and the location in the pipeline at which to call it, like so:

```
VirtualProgram* vp;
....
vp->setFunction( "color_it_red", shaderSource, ShaderComp::LOCATION_FRAGMENT_COLORING
\leftrightarrow);
```
That works. But if the function name or the inject location changes, you need to remember to keep the GLSL code in sync with the setFunction() parameters.

It would be easier to specify this all in once place. A ShaderPackage lets you do just that. Here is an example:

```
#version 330
#pragma vp_entryPoint color_it_red
#pragma vp_location fragment_coloring
void color_it_red(inout vec4 color)
{
    color.r = 1.0;}
```
Now instead of calling VirtualProgram::setFunction() directory, you can create a ShaderPackage, add your code, and call load to create the function on the VirtualProgram:

```
ShaderPackage package;
package.add( shaderFileName, shaderSource );
package.load( virtualProgram, shaderFileName );
```
It takes a "file name" because the shader can be in an external file. But that is not a requirement. Read on for more details.

The vp\_location values follow the code-based values, and are as follows:

vertex\_model vertex\_view vertex\_clip fragment\_coloring fragment\_lighting fragment\_output

## **External GLSL Files**

The ShaderPackage lets you load GLSL code from either a file or a string. When you call the add method as show above, this tells the package to (a) first look for a file by that name and load from that file; and (b) if the file doesn't exist, use the code in the source string.

So let's look at this example:

```
ShaderPackage package;
package.add( "myshader.frag.glsl", backupSourceCode );
...
package.load( virtualProgram, "myshader.frag.glsl" );
```
The package will try to load the shader from the GLSL file. It will search for it in the OSG\_FILE\_PATH. If it cannot find the file, it will load the shader from the backup source code associated with that shader in the package.

osgEarth uses this technique internally to "inline" its stock shader code. That gives you the option of deploying GLSL files with your application OR keeping them inline – the application will still work either way.

## **Include Files**

The ShaderPackage support the concept if *include files*. Your GLSL code can *include* any other shaders in the same package by referencing their file names. Use a custom #pragma to include another file:

#pragma include myCode.vertex.glsl

Just as in C++, the *include* will load the other file (or source code) directly inline. So the file you are including must be structured as if you had placed it right in the including file. (That means it cannot have its own #version string, for example.)

Again: the *includer* and the *includee* must be registered with the same ShaderPackage.

## **1.4.3 Coordinate Systems**

Between OpenGL, OSG, and osgEarth, there are several different coordinate systems and reference frames in use and it can get confusing sometimes which is which. Here we will cover some of the basics.

## **OpenSceneGraph/OpenGL Coordinate Spaces**

Here is a brief explanation of the various coordinate systems used in OpenGL and OSG. For a more detailed explanation (with pictures!) we direct you to read this excellent tutorial on the subject:

[OpenGL Transformation](http://www.songho.ca/opengl/gl_transform.html)
### **Model Coordinates**

Model (or Object) space refers to the actual coordinates in the geometry (like terrain tiles, an airplane model, etc). In OSG, model coordinates might be absolute or they might be transformed with an OSG Transform.

We will often refer to two types of Model coordinates: *world* and *local*.

*World coordinates* are expressed in absolute terms; they are not transformed. *Local coordinates* have been transformed to make them relative to some reference point (in *world* coordinates).

Why use local coordinates? Because OpenGL hardware can only handle 32-bit values for vertex locations. But in a system like osgEarth, we need to represent locations with large values and we cannot do that without exceeding the limits of 32-bit precision. The solution is to use *local coordinates*. OSG uses a double-precision MatrixTransform to create a local origin (0,0,0), and then we can express our data relative to that.

### **View Coordinates**

View space (sometimes called *camera* or *eye* space) express the position of geometry relative to the camera itself. The camera is at the origin  $(0,0,0)$  and the coordinate axes are:

```
+X : Right
+Y : Up
-Z : Forward (direction the camera is looking)
```
In osgEarth, View space is used quite a bit in *vertex shaders* – they operate on the GPU which is limited to 32-bit precision, and View space has a *local origin* at the camera.

#### **Clip Coordinates**

*Clip* coordinate are what you get after applying the view volume (also know as the camera frustum). The frustum defines the limits of what you can see from the eyepoint. The resulting coordinates are in this system:

```
+X : Right
+Y : Up
+Z : Forward
```
Clip spaces uses 4-dimensional homogeneous coordinates. The range of values in clip space encompasses the camera frustum and is expressed thusly:

```
X : [-w, w] (-w = left, +w = right)
Y : [-w, w] (-w = bottom, +w = top)Z : [-w \cdot w] (-w = near, +w = far)
W : perspective divisor
```
Note that the Z value, which represents *depth*, is non-linear. There is much more precision closer to the near plane.

Clip space is useful in a *shader* when you need to sample or manipulator *depth* information in the scene.

# **1.5 Working with Data**

# **1.5.1 Where to Find Data**

Help us add useful sources of Free data to this list.

#### Raster data

- [ReadyMap.org](http://readymap.org) Free 15m imagery, elevation, and street tiles for osgEarth developers
- [USGS National Map](http://nationalmap.gov/viewer.html) Elevation, orthoimagery, hydrography, geographic names, boundaries, transportation, structures, and land cover products for the US.
- [NASA BlueMarble](http://visibleearth.nasa.gov/view_cat.php?categoryID=1484) NASA's whole-earth imagery (including topography and bathymetry maps)
- [Natural Earth](http://www.naturalearthdata.com/) Free vector and raster map data at various scales
- [Virtual Terrain Project](http://vterrain.org/Imagery/WholeEarth/) Various sources for whole-earth imagery
- [Bing Maps](http://www.microsoft.com/maps/choose-your-bing-maps-API.aspx) Microsoft's worldwide imagery and map data (\$)

#### Elevation data

- [CGIAR](http://srtm.csi.cgiar.org/) World 90m elevation data derived from SRTM and ETOPO [\(CGIAR European mirror\)](ftp://xftp.jrc.it/pub/srtmV4/)
- [SRTM30+](ftp://topex.ucsd.edu/pub/srtm30_plus/) Worldwide elevation coverage (including bathymetry)
- [GLCF](http://glcf.umiacs.umd.edu/data/srtm/) UMD's Global Land Cover Facility (they also have mosaiced LANDSAT data)
- [GEBCO](http://www.gebco.net/) Genearl Batymetry Chart of the Oceans

#### Feature data

- [OpenStreetMap](http://openstreetmap.org) Worldwide, community-sources street and land use data (vectors and rasterized tiles)
- [Natural Earth](http://www.naturalearthdata.com/) Free vector and raster map data at various scales
- [DIVA-GIS](http://www.diva-gis.org/gData) Free low-resolution vector data for any country

# **1.5.2 Tips for Preparing your own Data**

#### Processing Local Source Data

If you have geospatial data that you would like to view in osgEarth, you can usually use the GDAL driver. If you plan on doing this, try loading it as-is first. If you find that it's too slow, here are some tips for optimizing your data for tiled access.

#### Reproject your data

osgEarth will reproject your data on-the-fly if it does not have the necessary coordinate system. For instance, if you are trying to view a UTM image on a geodetic globe (epsg:4326). However, osgEarth will run much faster if your data is already in the correct coordinate system. You can use any tool you want to reproject your data such as GDAL, Global Mapper or ArcGIS.

For example, to reproject a UTM image to geodetic using gdal\_warp:

gdalwarp -t\_srs epsg:4326 my\_utm\_image.tif my\_gd\_image.tif

#### Build internal tiles

Typically formats such as GeoTiff store their pixel data in scanlines. However, using a tiled dataset will be more efficient for osgEarth because of how it uses tiles internally.

To create a tiled GeoTiff using gdal\_translate, issue the following command:

gdal\_translate -of GTiff -co TILED=YES input.tif output.tif

Take it a step further and use compression to save space. You can use internal JPEG compression if your data contains no transparency:

gdal\_translate -of GTiff -co TILED=YES -co COMPRESS=JPG input.tif output.tif

#### Build overviews

Adding overviews (also called "pyramids" or "rsets") can sometimes increase the performance of a large data source in osgEarth. You can use the [gdaladdo](http://gdal.org/gdaladdo.html) utility to add overviews to a dataset:

```
gdaladdo -r average myimage.tif 2 4 8 16
```
#### Spatial indexing for feature data

Large vector feature datasets (e.g., shapefiles) will benefit greatly from a spatial index. Using the *ogrinfo* tool (included with GDAL/OGR binary distributions) you can create a spatial index for your vector data like so:

```
ogrinfo -sql "CREATE SPATIAL INDEX ON myfile" myfile.shp
```
For shapefiles, this will generate a ".qix" file that contains the spatial index information.

#### Building tile sets with osgearth\_conv

Pre-tiling your imagery can speed up load time dramatically, especially over the network. In fact, if you want to serve your data over the network, this is the only way!

*osgearth\_conv* is a low-level conversion tool that comes with osgEarth. One useful application of the tool is tile up a large GeoTIFF (or other input) in a tiled format. Note: this approach only works with drivers that support writing (MBTiles, TMS).

To make a portable MBTiles file:

```
osgearth_conv --in driver GDALImage --in url myLargeFile.tif
             --out driver MBTilesImage --out filename myData.mbtiles
             --out format jpg
```
If you want to serve tiles from a web server, use TMS:

```
osgearth_conv --in driver GDALImage --in url myLargeData.tif
             --out driver TMSImage --out url myLargeData/tms.xml
             --out format jpg
```
That will yield a folder (called "myLargeData" in this case) that you can deploy on the web behind any standard web server (e.g. Apache).

Tip: The  $\gamma$  format does NOT support transparency. If your data was an alpha channel, use png instead.

Just type *osgearth\_conv* for a full list of options. The  $-\text{in}$  and  $-\text{out}$  options correspond directly to properties you would normally include in an Earth file.

# **1.6 Reference Guides**

# **1.6.1 Earth File Reference**

#### **Map**

The *map* is the top-level element in an earth file.

```
\langle map \space name \space = "my map"type = "geocentric"
     version = "2" >
    <options>
    <image>
    <elevation>
    <model>
    <libraries>
```
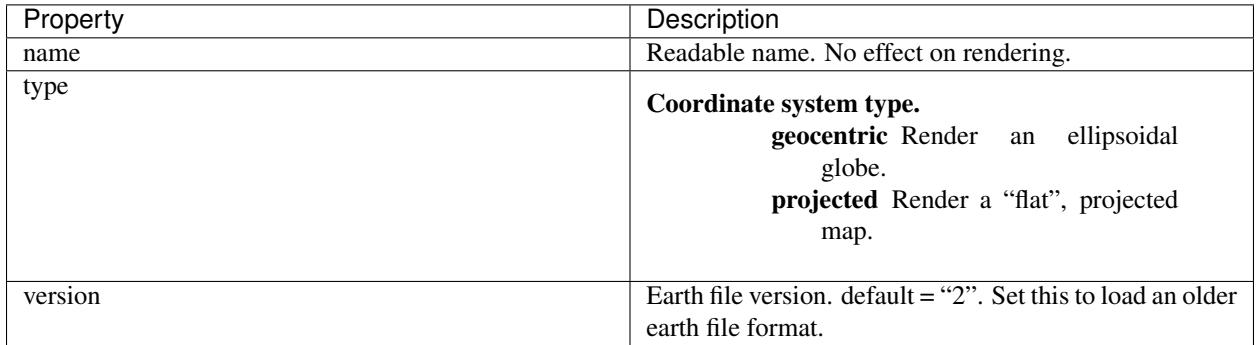

# <span id="page-39-0"></span>**Map Options**

These options control both the Map Model and the rendering properties associated with the entire map.

```
<map>
   <options lighting = "true"
           elevation_interpolation = "bilinear"
           overlay_texture_size = "4096"
           overlay_blending = "true"overlay_resolution_ratio = "3.0" >
       <profile>
       <proxy></sub>
       <cache>
       <cache_policy>
       <terrain>
```
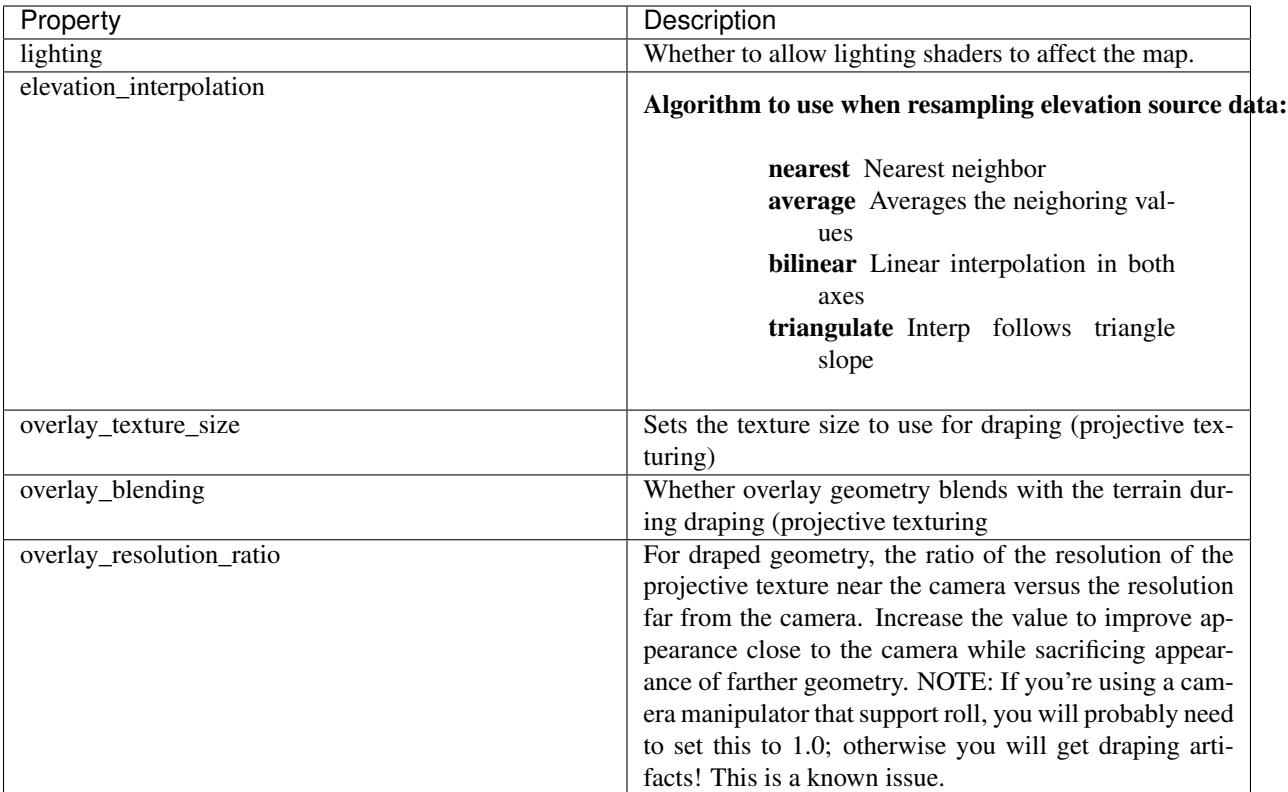

# <span id="page-40-0"></span>**Terrain Options**

These options control the rendering of the terrain surface.

```
<map>
  <options>
      \epsilonterrain driver = "rex"
            lighting = "true"min_tile_range_factor = "6"
            first\_lod = "0"blending = "false"
            color = "#effffff"tile_size = "17"normalize_edges = "false"
            compress_normal_maps = "false"
            normal_maps = "true"
            min\_expiry\_frames = "0"min_expiry_time = "0" >
```
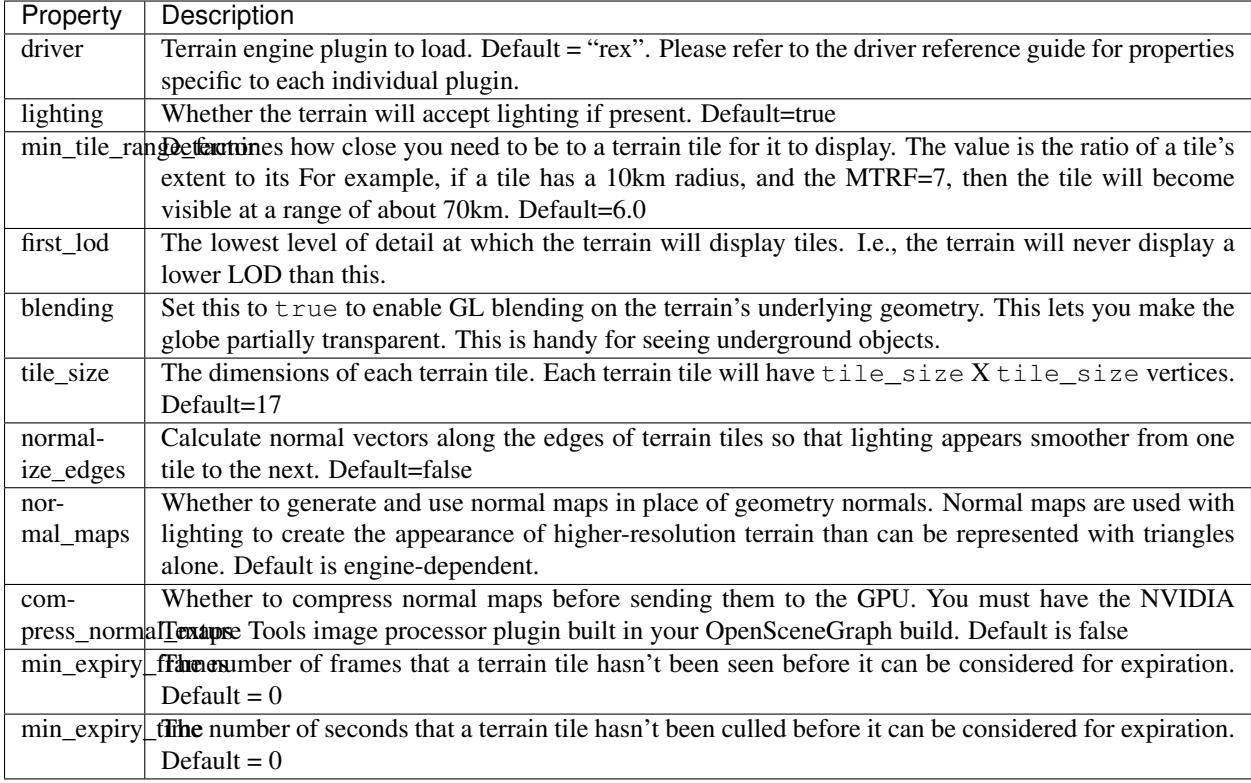

# <span id="page-41-0"></span>**Image Layer**

An *image layer* is a raster image overlaid on the map's geometry.

 $<$ map $>$ 

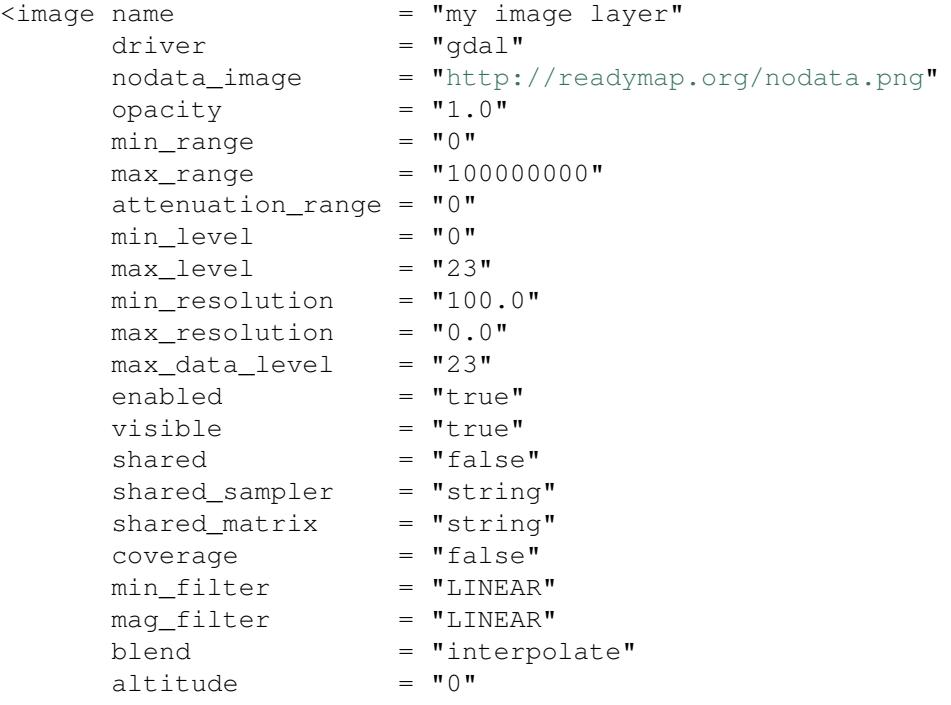

```
texture_compression = "none" >
```

```
<cache_policy>
<proxy>
```
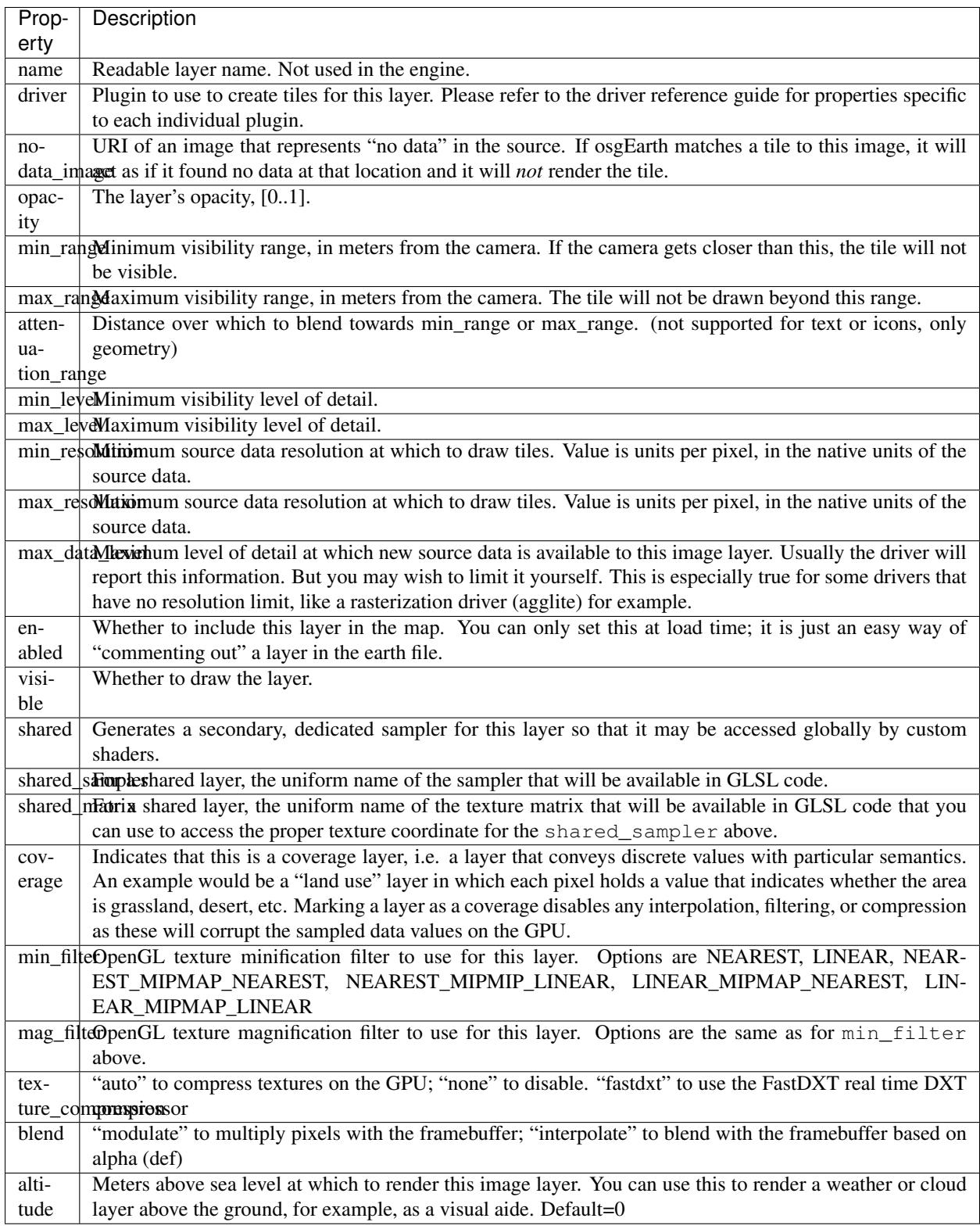

## <span id="page-43-0"></span>**Elevation Layer**

An *Elevation Layer* provides heightmap grids to the terrain engine. The osgEarth engine will composite all elevation data into a single heightmap and use that to build a terrain tile.

```
<map>\text{elevation name} = "text"<br>driver = "gdal"
                          = "gdal"
              min\_level = "0"max\_level = "23"min\_resolution = "100.0"max_resolution = "0.0"
             enabled = "true"offset = "false"nodata_value = "-32768"min_valid_value = "-32768"
             max_valid_value = "32768"
             nodata_policy = "interpolate" >
```
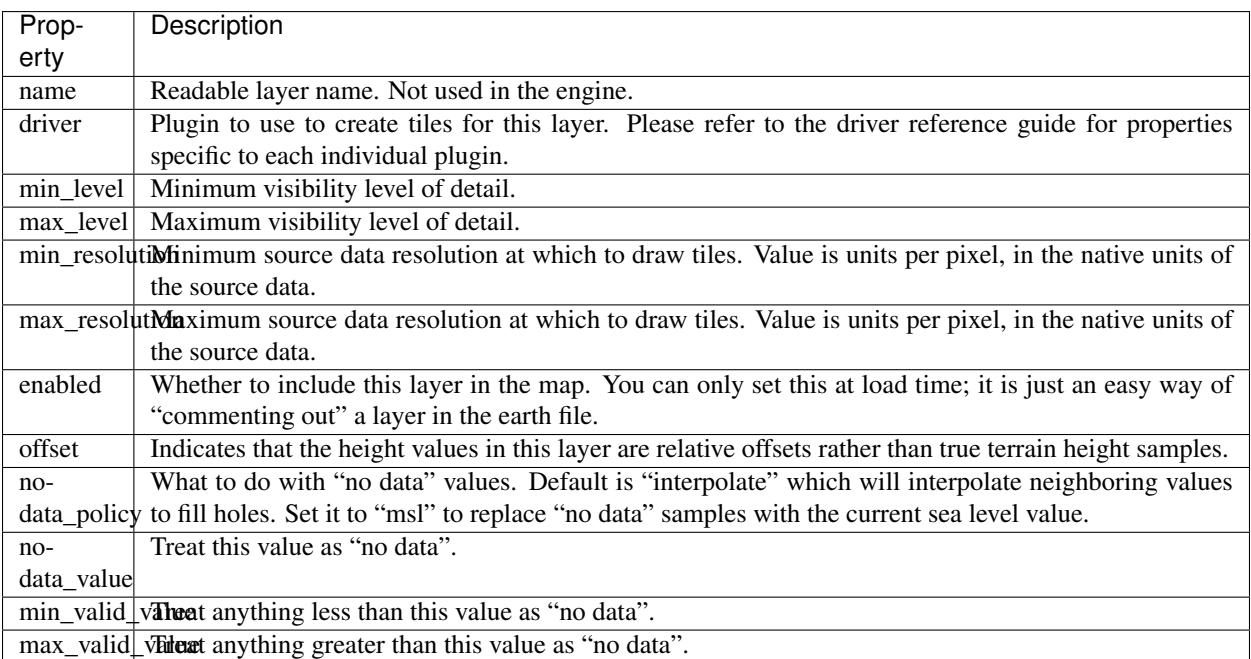

# <span id="page-43-1"></span>**Model Layer**

A *Model Layer* renders an external 3D model as a map layer.

```
<sub>map</sub></sub>
    <model name = "my model layer"
             \text{driver} = "simple" >
```
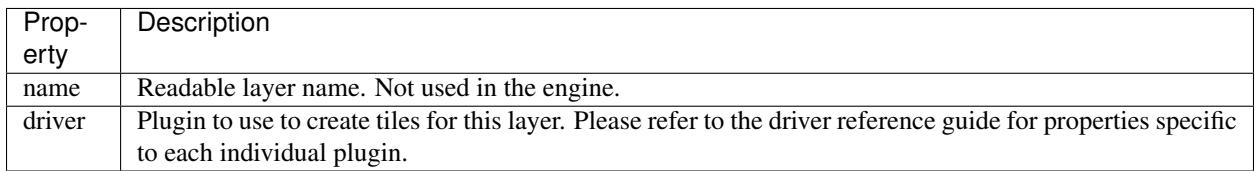

The Model Layer also allows you to define a cut-out mask. The terrain engine will cut a hole in the terrain surface matching a *boundary geometry* that you supply. You can use the tool *osgearth\_boundarygen* to create such a geometry.

This is useful if you have an external terrain model and you want to insert it into the osgEarth terrain. The model MUST be in the same coordinate system as the terrain.

```
<map>
    <model ...>
        <mask driver="feature">
            <features driver="ogr">
                ...
```
The Mask can take any polygon feature as input. You can specify masking geometry inline by using an inline geometry:

```
<features ...>
    <geometry>POLYGON((120 42 0, 121 41 0, 121 40 0))</geometry>
```
Or you use a shapefile or other feature source, in which case osgEarth will use the *first* feature in the source.

Refer to the *mask.earth* sample for an example.

### <span id="page-44-0"></span>**Profile**

The profile tells osgEarth the spatial reference system, the geospatial extents, and the tiling scheme that it should use to render map tiles.

```
\epsilonprofile srs = "+proj=utm +zone=17 +ellps=GRS80 +datum=NAD83 +units=m +no_defs"
        vdatum = "egm96"
        xmin = "560725.500"xmax = "573866.500"ymin = 4385762.500"
        ymax = "4400705.500"num_tiles_wide_at_lod_0 = "1"
        num_tiles_high_at_lod_0 = "1">
```
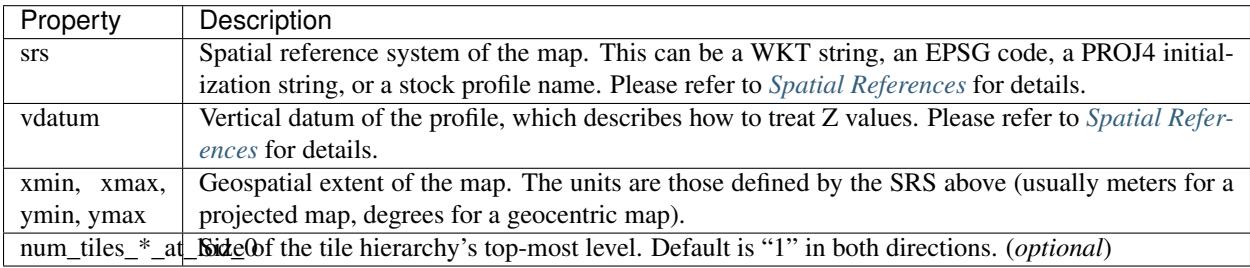

### <span id="page-44-1"></span>**Cache**

Configures a cache for tile data.

```
<cache driver = "filesystem"
      path = "c:/osgearth_cache" >
```
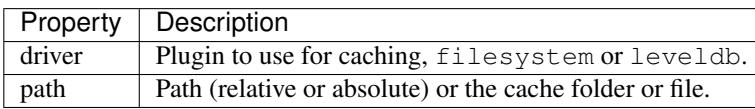

# <span id="page-45-2"></span>**CachePolicy**

Policy that determines how a given element will interact with a configured cache.

<cache\_policy usage="no\_cache">

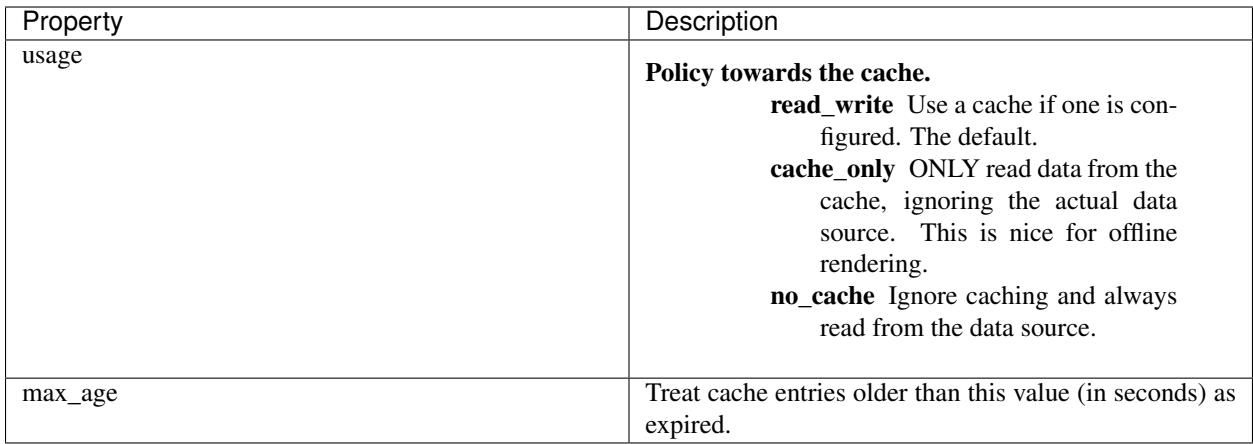

# <span id="page-45-1"></span>**Proxy Settings**

*Proxy settings* let you configure a network proxy for remote data sources.

```
<proxy host = "hostname"
     port = "8080"username = "jason"password = "helloworld" >
```
Hopefully the properties are self-explanatory.

# <span id="page-45-0"></span>**Libraries**

Preload any libraries.

```
<libraries>a</libraries>
```
Multiple library names could be listed by using ';' as separator.

<libraries>a;b;c;d;e</libraries>

The libraries are searched in the osg library path and library name needs to follow the osg nodekit library name convention (postfixed with osg library version)

# **1.6.2 Driver Reference**

This document is a reference guide to all of osgEarth's stock *drivers*. A *driver* is a plugin module that implements support for some external resource within osgEarth.

# **Tile Source Drivers**

A *TileSource Driver* is a driver that provides raster data to the osgEarth terrain engine. It can produce image tiles, elevation grid tiles, or both.

### **AGGLite Rasterizer**

This plugin uses the *agglite* library to rasterize feature data to image tiles. It is a simple yet powerful way to render vector graphics on to the map.

Example usage:

```
<image driver="agglite">
   <features driver="ogr">
       <url>world.shp</url>
   </features>
   <styles>
        <style type="text/css">
            default {
               stroke: #ffff00;
                stroke-width: 500m;
            }
        </style>
   </styles>
</image>
```
Properties:

optimize\_line\_sampling Downsample the line data so that it is no higher resolution than to image to which we intend to rasterize it. If you don't do this, you run the risk of the buffer operation taking forever on very high-resolution input data. (optional)

Also see:

feature\_rasterize.earth sample in the repo

# **ArcGIS Server**

This plugin reads image tiles form an ESRI ArcGIS server REST API.

Example usage:

```
<image driver="arcgis">
    <url>http://services.arcgisonline.com/ArcGIS/rest/services/World_Imagery/MapServer
˓→</url>
\langleimage>
```
Properties:

url URL or the ArcGIS Server REST API entry point for the map service

token ArcGIS Server security token (optional)

Also see:

arcgisonline.earth in the tests folder.

*ArcGIS is a registered copyright of ESRI.*

## **Cesium Ion**

The Cesium Ion plugin reads imagery tiles from the [Cesium Ion](https://cesium.com) service. By providing your own access\_token you'll gain access to your layers.

Cesium Ion requires your CURL library to be compiled with SSL support to support https links.

Example usage:

```
<image name="cesiumion bluemarble" driver="cesiumion">
    <asset_id>3845</asset_id>
    <token>eyJhbGciOiJIUzI1NiIsInR5cCI6IkpXVCJ9.
˓→eyJqdGkiOiI0NDViM2NkNi0xYTE2LTRlZTUtODBlNy05M2Q4ODg4M2NmMTQiLCJpZCI6MjU5LCJpYXQiOjE1MTgxOTc4MDh9.
˓→sld5jPORDf_lWavMEsugh6vHPnjR6j3qd1aBkQTswNM</token>
\langleimage>
```
Properties:

server The Cesium Ion server to access. Default is <https://api.cesium.com/>

asset\_id The id of the asset to access. Only imagery layers are currently supported.

token Your access token to the Cesium Ion service

format The format of the layer. Default is png

Also see:

cesium\_ion.earth in the repo tests folder.

#### **Color Ramp**

The Color Ramp plugin uses an underlying heightfield in addition to a color ramp file to generate RGBA images from single band datasets such as elevation or temperature.

Example usage:

```
<image name="color ramp" driver="colorramp">
   <elevation name="readymap_elevation" driver="tms">
       <url>http://readymap.org/readymap/tiles/1.0.0/9/</url>
   </elevation>
   <ramp>..\data\colorramps\elevation.clr</ramp>
</image>
```
Ramp files:

A file that defines how values match to colors. Each line should contain a value and the RGB color it's mapped to with values in the range 0-255

For example:

0 255 0 0 1000 255 255 0 5000 0 0 255

Properties:

elevation Definition of an elevation layer to sample.

**ramp** Path to the ramp file to use to color the layer.

Also see:

colorramp.earth sample in the repo tests folder.

### **Debug Display**

This plugin renders an overlay that shows the outline of each tile along with its tile key (x, y, and LOD).

```
Example usage:
```

```
<image driver="debug">
</image>
```
#### Properties:

None.

Notes:

Data from this driver is not cacheable.

## **GDAL (Geospatial Data Abstraction Library)**

The GDAL plugin will read most geospatial file types. This is the most common driver that you will use to read data on your local filesystem.

The [GDAL](http://www.gdal.org) library support a huge [list of formats,](http://www.gdal.org/formats_list.html) among the most common being GeoTIFF, JPEG, and ECW. It can also read from databases and web services if properly configured.

Example usage:

```
<image driver="gdal">
    <url>data/world.tif</url>
</image>
```
Loading multiple files from a folder (they must all be in the same projection):

```
<image driver="gdal">
    <url>data</url>
    <extensions>tif</extensions>
</image>
```
Properties:

- url Location of the file to load, or the location of a folder if you intend to load multiple files in the same projection.
- connection If the data source is a database (e.g., PostGIS), the connection string to use to open the database table.
- extensions One or more file extensions, separated by semicolons, to load when  $\text{ucl}$  points to a folder and you are trying to load multiple files.

black\_extensions Set of file extensions to ignore (opposite of extensions)

interpolation Interpolation method to use when resampling source data; options are nearest, average, and bilinear. Only effects elevation data unless interp\_imagery is also set to true.

max\_data\_level Maximum level of detail of available data

- subdataset Some GDAL-supported formats support sub-datasets; use this property to specify such a data source
- interp\_imagery Set to true to also sample imagery using the method specified by "interpolation" By default imagery is sampled using nearest sampling. This takes advantage of any built in overviews or wavelet compression in the source file but can cause artifacts on neighboring tiles. Interpolating the imagery can look nicer but will be much slower.
- warp\_profile The "warp profile" is a way to tell the GDAL driver to keep the original SRS and geotransform of the source data but use a Warped VRT to make the data appear to conform to the given profile. This is useful for merging multiple files that may be in different projections using the composite driver.

Also see:

gdal\_tiff.earth sample in the repo tests folder.

#### **MBTiles**

This plugin reads data from an [MBTiles](https://www.mapbox.com/developers/mbtiles/) file, which is an SQLite3 database that contains all the tile data in a single table. This driver requires that you build osgEarth with SQLite3 support.

Example usage:

```
<image name="haiti" driver="mbtiles">
    <filename>../data/haiti-terrain-grey.mbtiles</filename>
            <format>jpg</format>
\langleimage>
```
Properties:

filename The filename of the MBTiles file

format The format of the imagery in the MBTiles file (jpeg, png, etc)

Also see:

mb\_tiles.earth sample in the repo tests folder

### **Noise**

The noise plugin procedurally generates fractal terrain based on a Perlin noise generator called [libnoise.](http://libnoise.sourceforge.net/) We will explain how it works here, but you can also refer to the libnoise documentation for the meaning and application of the properties below.

There are lots of ways to use the noise driver. After the properties list there are a few examples of how to use it.

Basic Properties:

- resolution The linear distance (usually meters) over which to generate one cycle of noise data.
- scale The amount of offset to apply to noise values within a cycle. The default is 1.0, which means you will get noise data between [-1...1].
- octaves Number of times to refine the noise data by adding levels of detail, i.e. how deep the noise generator will recurse within the resolution span. A higher number will create more detail as you zoom in closer. Default is 4.
- offset For heightfields, set this to true to generate offset values instead of absolute elevation heights. They will be added to the heights from another absolute elevation layer.

Advanced Properties:

- frequency The reciprocal of the *resolution* above. (Since osgEarth is a mapping SDK, it is usually more intuitive to specify the resolution and leave this empty.)
- persistence Rate at which the *scale* decreases as the noise function traverses each higher octave. Scale(octave  $N+1$ ) = Scale(octave N) \* Persistence.
- lacunarity Rate at which the *frequency* increases as the noise function traverses each higher octave of detail. Freq(octave  $N+1$ ) = Freq(octave N) \* Lacunarity.
- seed Seeds the random number generator. The noise driver is "coherent", meaning that (among other things) it generates the same values given the same random seed. Alter this to alter the pattern.
- min\_elevation The minimum elevation value to generate when creating height fields. This clamps height data to create a "floor".
- **max\_elevation** The maximum elevation value to generate when createing height fields. This clamps height data to create a "ceiling".
- **normal\_map** Set this to true (for an image layer) to create a bump map normal texture that you can use with the NormalMap terrain effect.

Also see:

noise.earth, fractal\_detail.earth, and normalmap.earth samples in the repo tests folder.

#### **Examples**

Create a worldwide procedural elevation layer:

```
<elevation driver="noise">
   <resolution>3185500</resolution> <!-- 1/4 earth's diameter -->
   <scale>5000</scale> <!-- vary heights by +/- 5000m over the
˓→resolution -->
   <octaves>12</octaves> <!-- detail recursion level -->
</elevation>
```
Make it a little more interesting by tweaking the recursion properties:

```
<elevation driver="noise">
   <resolution>3185500</resolution> <!-- 1/4 earth's diameter -->
   \langlescale>5000\langle/scale> \langle -- vary heights by +/- 5000m over the
˓→resolution -->
   <octaves>12</octaves> <!-- detail recursion level -->
   \epsilon <persistence>0.49</persistence> <!-- don't reduce the scale as quickly =
˓→noisier -->
   <lacunarity>3.0</lacunarity> <!-- increase the frequency faster = lumpier --
\leftrightarrow</elevation>
```
Look at the noise itself by creating an image layer. Looks like clouds:

```
<image driver="noise">
   <resolution>3185500</resolution> <!-- 1/4 earth's diameter -->
   <octaves>12</octaves> <!-- detail recursion level -->
</image>
```
Use noise to create an offset layer to add detail to real elevation data:

```
<!-- Real elevation data -->
<elevation name="readymap_elevation" driver="tms" enabled="true">
   <url>http://readymap.org/readymap/tiles/1.0.0/9/</url>
</elevation>
<elevation driver="noise" name="detail">
   <offset>true</offset> <!-- treat this as offset data -->
   <tile_size>31</tile_size> <!-- size of the tiles to create -->
   \langleresolution>250\langle/resolution> \langle!-- not far from the resolution of our real
˓→data -->
   <scale>20</scale> <!-- vary heights by 20m over 250m -->
   <octaves>4</octaves> <!-- add some additional detail -->
</elevation>
```
Instead of creating offset elevation data, we can fake it with a *normal map*. A normal map is an invisible texture that simulates the normal vectors you'd get if you used real elevation data:

```
<image name="normalmap" driver="noise">
   \langleshared>true</shared> \langle!-- share this layer so our effect can find it.
\leftrightarrow<visible>false</visible> <!-- we don't want to see the actual texture -->
   <normal_map>true</normal_map> <!-- create a normal map please -->
   <tile_size>128</tile_size> <!-- 128x128 texture -->
                                  <!-- resolution of the noise function -->
   <scale>20</scale> <!-- maximum height offset -->
   <octaves>4</octaves> <!-- level of detail -->
</image>
...
<external>
  <normal_map layer="normalmap"/> <!-- Install the terrain effect so we can see
\leftrightarrowit \leftarrow<sky hours="17"/> <!-- Must have lighting as well -->
</external>
```
#### **OSG (OpenSceneGraph Loader)**

This loader will use one of OpenSceneGraph's image plugins to load an image, and then return tiles based on that image. Since the image will not have its own SRS information, you are required to specify the geospatial profile.

It is rare that you will need this plugin; the GDAL driver will handle most file types.

Example usage:

```
<image driver="osg">
    <url>images/world.png</url>
    <profile>global-geodetic</profile>
\langleimage>
```
Properties:

url Location of the file to load.

profile Geospatial profile for the image. See Profiles\_.

### **QuadKey**

The QuadKey plugin is useful for reading web map tile repositories that follow the [Bing](http://msdn.microsoft.com/en-us/library/bb259689.aspx) maps tile system. It is assumed that the dataset is in spherical-mercator with 2x2 tiles at the root just like Bing.

Example usage:

```
<image name="imagery" driver="quadkey">
    <url>http://[1234].server.com/tiles/{key}.png</url>
</image>
```
Creating the URL template:

The square brackets [] indicate that osgEarth should "cycle through" the characters within, resulting in round-robin server requests. Some services require this.

You will need to provide {key} template within the URL where osgEarth will insert the quadkey for the tile it's requesting.

### Properties:

url Location of the tile repository (URL template – see above)

profile Spatial profile of the repository

format If the format is not part of the URL itself, you can specify it here.

### **TileCache**

[TileCache](http://tilecache.org/) (MetaCarta Labs) is a web map tile caching system with its own layout for encoding tile hierarchies. This plugin will read tiles from that file layout.

Example usage:

```
<image driver="tilecache">
    <url>http://server/tiles/root</url>
    <layer>landuse</layer>
    <format>jpg</format>
</image>
```
Properties:

url Root URL (or pathname) of the tilecache repository

layer Which TileCache layer to access

format Format of the individual tiles (e.g., jpg, png)

### **WorldWind TileService**

This plugin reads tiles stored in the NASA WorldWind [TileService](http://www.worldwindcentral.com/wiki/TileService) layout.

Example usage:

```
<image driver="tileservice">
   <url>http://server/tileservice/tiles</url>
   <dataset>weather</dataset>
   <format>png</format>
</image>
```
Properties:

url Root URL (or pathname) of the TileService repository

dataset Which WW dataset (layer) to access

format Format of the individual tiles (e.g., jpg, png)

### <span id="page-53-0"></span>**TMS (Tile Map Service)**

This plugin reads data stored according to the widely-used OSGeo [Tile Map Service](http://wiki.osgeo.org/wiki/Tile_Map_Service_Specification) specification.

Example usage:

```
<image driver="tms">
    <url>http://readymap.org:8080/readymap/tiles/1.0.0/79/</url>
</image>
```
Properties:

url Root URL (or pathname) of the TMS repository

tms\_type Set to google to invert the Y axis of the tile index

format Override the format reported by the service (e.g., jpg, png)

### **VPB (VirtualPlanerBuilder)**

[VirtualPlanerBuilder](http://www.openscenegraph.com/index.php/documentation/tools/virtual-planet-builder) (VPB) is an OSG application for generating paged terrain models. This plugin will attempt to "scrape" the image and elevation grid tiles from a VPB model and provide that data to the osgEarth engine for rendering.

Note: We only provide this driver as a stopgap solution for those who have legacy VPB models but no longer have access to the source data. Configuring this driver can be tricky since the VPB model format does not convey all the parameters that were used when the model was built!

Example usage:

```
<image driver="vpb">
   <url>http://www.openscenegraph.org/data/earth_bayarea/earth.ive</url>
   <profile>global-geodetic</profile>
    <primary_split_level>5</primary_split_level>
    <secondary_split_level>11</secondary_split_level>
    <directory_structure>nested</directory_structure>
</image>
```
Properties:

url Root file of the VPB model

primary\_split\_level As set when VPB was run; see the VPB docs

secondary\_split\_level As set when VPB was run; see the VPB docs

directory\_structure Default is nested; options are nested, flat and task

### **WMS (OGC Web Map Service)**

This plugin reads image data from an OGC [Web Map Service](http://en.wikipedia.org/wiki/Web_Map_Service) resource.

#### Example usage:

```
<image name="Landsat" driver="wms">
   <url>http://onearth.jpl.nasa.gov/wms.cgi</url>
   <srs>EPSG:4326</srs>
   <tile_size>512</tile_size>
   <layers>global_mosaic</layers>
   <styles>visual</styles>
    <format>jpeg</format>
</image>
```
Properties:

url Location of the WMS resource

srs Spatial reference in which to return tiles

**tile\_size** Override the default tile size (default  $= 256$ )

layers WMS layer list to composite and return

styles WMS styles to render

format Image format to return

#### Notes:

• This plugin will recognize the JPL WMS-C implementation and use it if detected.

Also see:

wms jpl landsat.earth sample in the repo tests folder

# **XYZ**

The XYZ plugin is useful for reading web map tile repositories with a standard X/Y/LOD setup but that don't explicitly report any metadata. Many of the popular web mapping services (like [MapQuest\)](http://developer.mapquest.com/web/products/open/map) fall into this category. You need to provide osgEarth with a profile when using this driver.

Example usage:

```
<image name="mapquest_open_aerial" driver="xyz">
   <url>http://oatile[1234].mqcdn.com/tiles/1.0.0/sat/{z}/{x}/{y}.jpg</url>
    <profile>spherical-mercator</profile>
</image>
```
Creating the URL template:

The square brackets [] indicate that osgEarth should "cycle through" the characters within, resulting in round-robin server requests. Some services require this.

The curly braces  $\{\}$  are templates into which osgEarth will insert the proper x, y, and z values for the tile it's requesting.

Properties:

url Location of the tile repository (URL template – see above)

profile Spatial profile of the repository

invert\_y Set to true to invert the Y axis for tile indexing

format If the format is not part of the URL itself, you can specify it here.

Also see:

```
mapquest open aerial.earth and openstreetmap.earth samples in the repo tests
folder.
```
### **Model Source Drivers**

A *ModelSource Driver* is a driver that produces an OpenSceneGraph node. osgEarth uses ModelSources to display vector feature data and to load and display external 3D models.

#### **Feature Geometry**

This plugin renders vector feature data into OSG geometry using style sheets.

Example usage:

```
<model driver="feature_geom">
   <features driver="ogr">
       <url>world.shp</url>
   </features>
   <styles>
       <style type="text/css">
           default {
              stroke: #ffff00;
               stroke-width: 2;
           }
       </style>
   </styles>
   <fading duration="1.0"/>
</model>
```
Properties:

geo\_interpolation How to interpolate geographic lines; options are great\_circle or rhumb\_line

instancing For point model substitution, whether to use GL draw-instanced (default is false)

Shared properties:

All the feature-rendering drivers share the following properties (in addition to those above):

styles Stylesheet to use to render features (see: *[Symbology Reference](#page-62-0)*)

layout Paged data layout (see: *[Features & Symbology](#page-22-0)*)

cache\_policy Caching policy (see: *[Caching](#page-15-0)*)

fading Fading behavior (see: *[Fading](#page-56-0)*)

feature\_name Expression evaluating to the attribute name containing the feature name

feature\_indexing Whether to index features for query (default is false)

lighting Whether to override and set the lighting mode on this layer (t/f)

max\_granularity Angular threshold at which to subdivide lines on a globe (degrees)

shader\_policy Options for shader generation (see: *[Shader Policy](#page-56-1)*)

use\_texture\_arrays Whether to use texture arrays for wall and roof skins if your card supports them. (default is  $true)$ 

#### Also see:

feature\_rasterize.earth sample in the repo

### <span id="page-56-0"></span>**Fading**

When fading is supported on a model layer, you can control it like so:

```
<model ...
   \leq fading duration = "1.0"
           max\_range = "6000"attenuation_distance = "1000" />
```
Properties:

duration Time over which to fade in (seconds)

max\_range Distance at which to start the fade-in

attenuation\_distance Distance over which to fade in

### <span id="page-56-1"></span>**Shader Policy**

Some drivers support a *shader policy* that lets you control how (or whether) to generate shaders for external geometry. For example, if you want to load an external model via a stylesheet, but do NOT want osgEarth to generate shaders for it:

```
<model ...
    <shader_policy>disable</shader_policy>
```
#### **Simple Model**

This plugin simply loads an external 3D model and optionally places it at map coordinates.

Example usage:

```
<model name ="model" driver="simple">
    <url>../data/red_flag.osg.100,100,100.scale</url>
    <location>-74.018 40.717 10</location>
</model>
```
Properties:

url External model to load

location Map coordinates at which to place the model. SRS is that of the containing map.

paged If true, the model will be paged in when the camera is within the max range of the location. If false the model is loaded immediately.

Also see:

simple\_model.earth sample in the repo

#### **Feature Drivers**

A *Feature Driver* is a plugin that reads attributed vector data, also known as *feature data*.

#### **OGR**

This plugin reads vector data from any of the formats supported by the [OGR Simple Feature Library](http://www.gdal.org/ogr) (which is quite a lot). Most common among these includes ESRI Shapefiles, GML, and PostGIS.

Example usage:

```
<model driver="feature_geom">
   <features driver="ogr">
        <url>data/world_boundaries.shp</url>
    </features>
    ...
```
Properties:

url Location from which to load feature data

- connection If the feature data is in a database, use this to specify the DB connection string instead of using the url.
- geometry Specify *inline* geometry in 'OGC WKT format'\_ instead of using url or connection.

geometry\_url Same as geometry except that the WKT string is in a file.

ogr\_driver ''OGR driver''\_ to use. (default = "ESRI Shapefile")

build\_spatial\_index Set to true to build a spatial index for the feature data, which will dramatically speed up access for larger datasets.

layer Some datasets require an addition layer identifier for sub-datasets; Set that here (integer).

*Special Note on PostGIS usage:*

PostGIS uses a connection string instead of a url to make its database connection. It is common to include a tables reference such as table=something. In this driver, however, that can lead to problems; instead specify your table in the layer property. For example:

```
<features driver="ogr">
    <connection>PG:dbname=mydb host=127.0.0.1 ...</connection>
    <layer>myTableName</layer>
</features>
```
#### **TFS (Tiled Feature Service)**

This plugin reads vector data from a *Tiled Feature Service* repository. TFS is a tiled layout similar to *[TMS \(Tile Map](#page-53-0) [Service\)](#page-53-0)* but for cropped feature data.

Example usage:

```
<model driver="feature_geom">
   <features driver="tfs">
       <url>http://readymap.org/features/1/tfs/</url>
       <format>json</format>
   </features>
   ...
```
Properties:

url Location from which to load feature data

format Format of the TFS data; options are json (default) or gml.

### **WFS (OGC Web Feature Service)**

This plugin reads vector data from an OGC [Web Feature Service](http://en.wikipedia.org/wiki/Web_Feature_Service) resource.

Example usage:

```
<model driver="feature_geom">
    <features name="states" driver="wfs">
       <url> http://demo.opengeo.org/geoserver/wfs</url>
        <typename>states</typename>
        <outputformat>json</outputformat>
    </features>
    ...
```
Properties:

url Location from which to load feature data

typename WFS type name to access (i.e., the layer)

outputformat Format to return from the service; json or gml

maxfeatures Maximum number of features to return for a query

request\_buffer The number of map units to buffer bounding box requests with to ensure that enough data is returned. This is useful when rendering buffered lines using the AGGLite driver.

#### **Mapnik Vector Tiles**

This plugin reads vector data from an [MBTiles](https://www.mapbox.com/developers/mbtiles/) file which contains 'vector tiles<https://github.com/mapbox/vectortile-spec>'\_.

Note: This driver does not currently support multi-level mbtiles files. It will only load the maximum level in the database. This will change in the future when osgEarth has better support for non-additive feature datasources.

This driver requires that you build osgEarth with SQLite3 support and Protobuf support.

Example usage:

```
<model driver="feature_geom">
   <features name="osm" driver="mapnikvectortiles">
       <url>../data/osm.mbtiles</url>
    </features>
    ...
```
Properties:

url Location of the mbtiles file.

#### **Terrain Engine Drivers**

A *Terrain Engine Driver* is a plugin that renders the osgEarth terrain. In most cases, you should use the default - but legacy terrain engine plugins are available to temporarily support uses that still need to transition to the newest version of osgEarth.

#### **MP**

The default terrain engine for osgEarth renders an unlimited number of image layers using a tile-level multipass blending technique.

Example usage:

```
<map><options>
      \leqterrain driver = "mp"
              skirt\_ratio = "0.05"color = "#fffffffff"<br>normalize edges = "false"
              normalize_edges = "false"
              incremental_update = "false"
              quick_release_gl_objects = "true"
              min_tile_range_factor = "7.0"
              cluster_culling = "true" /
```
Properties:

- skirt\_ratio The "skirt" is a piece of vertical geometry that hides gaps between adjacent tiles with different levels of detail. This property sets the ratio of skirt height to the width of the tile.
- color Color of the underlying terrain (without imagery) in HTML format. Default  $=$  "#ffffffff" (opaque white). You can adjust the alpha to get transparency.
- normalize\_edges Post-process the normal vectors on tile boundaries to smooth them across tiles, making the tile boundaries less visible when not using imagery.
- incremental update When enabled, only visible tiles update when the map model changes (i.e., when layers are added or removed). Non-visible terrain tiles (like those at lower LODs) don't update until they come into view.
- quick\_release\_gl\_objects When true, installs a module that releases GL resources immediately when a tile pages out. This can prevent memory run-up when traversing a paged terrain at high speed. Disabling quick-release may help achieve a more consistent frame rate.

Common Properties:

- min\_tile\_range\_factor The "maximum visible distance" ratio for all tiles. The maximum visible distance is computed as tile radius  $*$  this value. (default = 7.0)
- cluster culling Cluster culling discards back-facing tiles by default. You can disable it be setting this to false, for example if you want to go underground and look up at the surface.

# **Effects Drivers**

Plugins that implement special effects.

# **GL Sky**

Sky model that implements OpenGL Phong shading.

Example usage:

<map> <options>  $\langle$ sky driver = "ql" hours  $= "0.0"$ ambient =  $"0.05"$  />

Common Properties:

hours Time of day; UTC hours [0..24]

ambient Minimum ambient lighting level [0..1] to apply to dark areas of the terrain

# **Simple Sky**

Sky model that implements atmospheric scattering and lighting according to the Sam O'Neil GPU Gems article.

Example usage:

```
<map><options>
     <sky driver = "simple"
                hours = "0.0"ambient = "0.05"atmospheric_lighting = "true"
                   exposure = "3.0" />
```
Properties:

atmospheric\_lighting Whether to apply the atmospheric scattering model to the scene under the Sky node. If you set this to false, you will get

basic Phong lighting instead.

exposure Exposure level to apply to the scattering model, which simulates the wash-out effect of viewing terrain through the atmosphere.

Common Properties:

hours Time of day; UTC hours [0..24]

ambient Minimum ambient lighting level [0..1] to apply to dark areas of the terrain

### **SilverLining Sky**

Sky model that uses the SilverLining SDK from SunDog Software.

SilverLining SDK requires a valid license code. Without a username and license code, the SDK will run in "demo mode" and will display a dialog box every five minutes.

Example usage:

```
<map><options>
     <sky driver = "silverlining"
         hours = "0.0"ambient = "0.05"user = "myname"license_code = "mycode"
         \text{clouds} = "false"
         clouds_max_altitude = "0.0 />
```
Properties:

user User name the SilverLining SDK license

license\_code License code the SilverLining SDK

clouds Whether to render a local clouds layer

clouds max altitude Maximumum camera altitude at which to start rendering the clouds layer

Common Properties:

hours Time of day; UTC hours [0..24]

ambient Minimum ambient lighting level [0..1] to apply to dark areas of the terrain

#### **Cache Drivers**

A *Cache Driver* is a plugin that provides terrain tile and feature data caching to the local disk.

#### **FileSystem Cache**

This plugin caches terrain tiles, feature vectors, and other data to the local file system in a hierarchy of folders. Each cached data element is in a separate file, and may include an associated metadata file.

Example usage:

```
<map><options>
        <cache driver="filesystem">
                <path>c:/osgearth_cache</path>
        </cache>
                    ...
```
Notes:

The ``filesystem`` cache stores each class of data in its own ``bin``. Each ``bin`` has a separate directory under the root path. osgEarth controls the naming of these bins, but you can use the ``cache\_id`` property on map layers to customize the naming to some extent. This cache supports expiration, but does NOT support size limits --

there is no way to cap the size of the cache.

Cache access is serialized since we are reading and writing

(continues on next page)

(continued from previous page)

```
individual files on disk.
Accessing the cache from more than one process at a time may cause
corruption.
The actual format of cached data files is "black box" and may change
without notice. We do not intend for cached files to be used directly
or for other purposes.
```
#### Properties:

path Location of the root directory in which to store all cache bins and files.

#### **LevelDB Cache**

This plugin caches terrain tiles, feature vectors, and other data to the local file system using the Google [leveldb](https://github.com/pelicanmapping/leveldb) embedded key/value store library.

Example usage:

```
<map><options>
       <cache driver = "leveldb"
             path = "c:/osgearth_cache"
             max\_size\_mb = "500" />
       </cache>
                  ...
```
The leveldb cache stores each class of data in its own *bin*. All bins are stored in the same directory, in the same database. We do this so we can impose a size limit on the entire database. Each record is timestamped; when the cache reaches the maximum size, it starts removing the oldest records first to make room.

Cache access is asynchronous and multi-threaded, but you may only access a cache from one process at a time.

The actual format of cached data files is "black box" and may change without notice. We do not intend for cached files to be used directly or for other purposes.

Properties:

path Location of the root directory in which to store all cache bins and data.

max\_size\_mb Maximum size of the cache in megabytes. The size is taken as a goal; there is no guarantee that the size of the cache will always be less than this value, but the driver will do its best to comply.

### <span id="page-62-0"></span>**1.6.3 Symbology Reference**

osgEarth renders *features* and *annotations* using *stylesheets*. This document lists all the symbol properties available for use in a stylesheet. Not every symbol is applicable to every situation; this is just a master list.

Jump to a symbol:

- *[Geometry](#page-63-0)*
- *[Altitude](#page-63-1)*
- *[Extrusion](#page-64-0)*
- *[Icon](#page-65-0)*
- *[Model](#page-67-0)*
- *[Render](#page-67-1)*
- *[Skin](#page-65-1)*
- *[Text](#page-68-0)*
- *[Coverage](#page-70-0)*

### Developer Note:

\*In the SDK, symbols are in the osgEarth::Symbology namespace, and each symbol class is in the form AltitudeSymbol for example. Properties below are as they appear in the earth file; in the SDK, properties are available via accessors in the form LineSymbol::strokeWidth() etc.

### **Value Types**

These are the basic value types. In the symbol tables on this page, each property includes the value type in parentheses following its description.

float Floating-point number

- float with units Floating-point number with unit designator, e.g. 20px (20 pixels) or 10m (10 meters)
- HTML\_Color Color string in hex format, as used in HTML; in the format #RRGGBB or #RRGGBBAA. (Example: #FFCC007F)

integer Integral number

numeric\_expr Expression (simple or JavaScript) resolving to a number

string Simple text string

boolean true or false

string\_expr Expression (simple or JavaScript) resolving to a text string

uri\_string String denoting a resource location (like a URL or file path). URIs can be absolute or relative; relative URIs are always relative to the location of the *referrer*, i.e. the entity that requested the resource. (For example, a relative URI within an earth file will be relative to the location of the earth file itself.)

### <span id="page-63-0"></span>**Geometry**

Basic *geometry symbols* (SDK: LineSymbol, PolygonSymbol, PointSymbol) control the color and style of the vector data.

### <span id="page-63-1"></span>**Altitude**

The *altitude symbol* (SDK: Altitude Symbol) controls a feature's interaction with the terrain under its location.

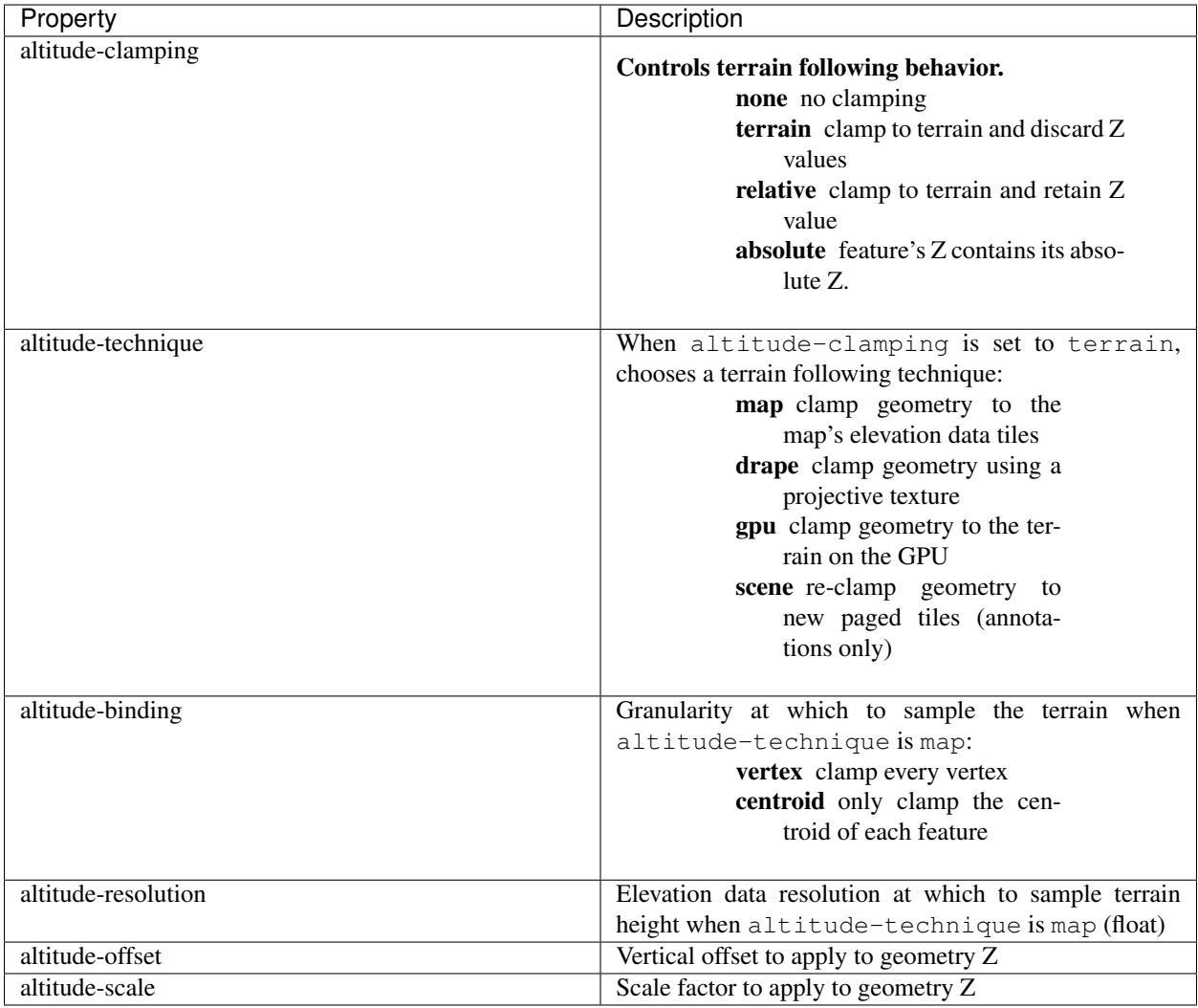

Tip: You can also use a shortcut to activate draping or GPU clamping; set altitude-clamping to either terrain-drape or terrain-gpu.

# <span id="page-64-0"></span>**Extrusion**

The *extrusion symbol* (SDK: ExtrusionSymbol) directs osgEarth to create *extruded* geometry from the source vector data; Extrusion turns a 2D vector into a 3D shape. Note: The simple *presence* of an *extrusion* property will enable extrusion.

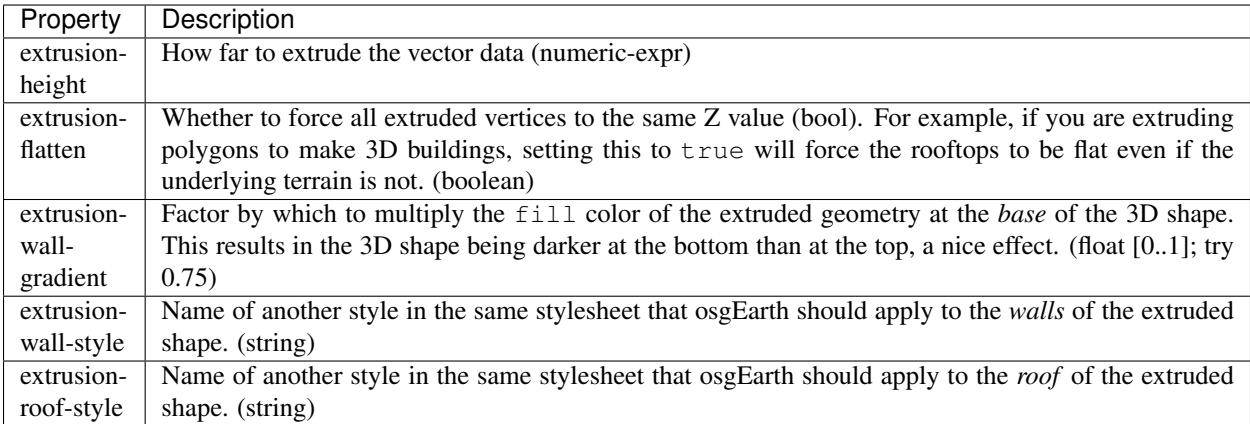

## <span id="page-65-1"></span>**Skin**

The *skin symbol* (SDK: SkinSymbol) applies texture mapping to a geometry, when applicable. (At the moment this only applies to *extruded* geometry.)

![](_page_65_Picture_282.jpeg)

# <span id="page-65-0"></span>**Icon**

The *icon symbol* (SDK: IconSymbol) describes the appearance of 2D icons. Icons are used for different things, the most common being:

- Point model substitution replace geometry with icons
- Place annotations

![](_page_66_Picture_226.jpeg)

# <span id="page-67-0"></span>**Model**

The *model symbol* (SDK: ModelSymbol) describes external 3D models. Like icons, models are typically used for:

- Point model substitution replace geometry with 3D models
- Model annotations

![](_page_67_Picture_201.jpeg)

# <span id="page-67-1"></span>**Render**

The *render symbol* (SDK: RenderSymbol) applies general OpenGL rendering settings as well as some osgEarthspecific settings that are not specific to any other symbol type.

![](_page_68_Picture_134.jpeg)

# <span id="page-68-0"></span>**Text**

The text symbol (SDK: Text Symbol) controls the existence and appearance of text labels.

![](_page_69_Picture_228.jpeg)

### <span id="page-70-0"></span>**Coverage**

The *coverage symbol* (SDK: CoverageSymbol) controls how a feature is rasterized into coverage data with discrete values.

![](_page_70_Picture_207.jpeg)

# **1.6.4 Color Filter Reference**

A *color filter* is an inline, GLSL processor for an ImageLayer. The osgEarth terrain engine runs each image tile through its layer's color filter as it's being rendered on the GPU. You can chain color filters together to form an image processing pipeline.

osgEarth comes with several stock filters; you can create your own by implementing the osgEarth::ColorFilter interface.

Here is how to use a color filter in an earth file:

```
<image driver="gdal" name="world">
    <color_filters>
        \langlechroma_key r="1" g="1" b="1" distance=".1"/>
    </color_filters>
</image>
```
Stock color filters:

- *[BrightnessContrast](#page-70-1)*
- *[ChromaKey](#page-70-2)*
- *[CMYK](#page-71-0)*
- *[Gamma](#page-71-1)*
- *[GLSL](#page-71-2)*
- *[HSL](#page-71-3)*
- *[RGB](#page-71-4)*

#### <span id="page-70-1"></span>**BrightnessContrast**

This filter adjusts the brightness and contrast of the image:

```
<brightness_contrast b="0.7" c="1.2"/>
```
The b and c properties are *percentages* of the incoming value. For example,  $c = "1.2"$  means to increase the contrast by 20%.

#### <span id="page-70-2"></span>**ChromaKey**

This filter matches color values to turn fragments transparent, providing a kind of "green-screen" effect:

 $\langle$ chroma\_key r="1.0" q="0.0" b="0.0" distance="0.1"/>

In this example, we find all red pixels and turn them transparent. The distance property searches for colors close to the specified color. Set it to Zero for exact matches only.

### <span id="page-71-0"></span>**CMYK**

This filter offsets the CMYK (cyan, magenta, yellow, black) color levels:

```
<cmyk y="-0.1"/>
```
Here we are lowering the "yellowness" of the fragment by 0.1. Valid range is  $[-1..1]$  for each of c, m, y, and k.

### <span id="page-71-1"></span>**Gamma**

This filter performs gamma correction. You can specify a *gamma* value for each of r, g, or b, or you can adjust them all together:

```
\langlegamma rgb="1.3"/>
```
### <span id="page-71-2"></span>**GLSL**

The GLSL filter lets you embed custom GLSL code so you can adjust the color value in any way you like. Simply write a GLSL code block that operates on the RGBA color variable inout vec4 color:

```
<glsl>
    color.rgb *= pow(color.rgb, 1.0/vec3(1.3));
\langle/glsl>
```
This example does exactly the same thing as the *[Gamma](#page-71-1)* filter but using directly GLSL code.

#### <span id="page-71-3"></span>**HSL**

This filter offsets the HSL (hue, saturation, lightness) levels:

```
\text{shsl s} = "0.1" 1 = "0.1"
```
This example adds a little more color saturation and brightens the fragment a bit as well. Valid range is [-1..1] for each of h, s, and l.

#### <span id="page-71-4"></span>**RGB**

This filter offsets the RGB (red, green, blue) color levels:

```
<rgb r="0.1" b="-0.5"/>
```
This example adds a little bit of red and reduces the blue channel. Valid range is  $[-1..1]$  for each of r, g, and b.

# **1.6.5 Environment Variables**

This is a list of environment variables supported by osgEarth.

Caching:
- **OSGEARTH\_CACHE\_PATH\_Sets up a cache at the specified folder (path)**
- OSGEARTH\_CACHE\_ONLY Directs osgEarth to ONLY use the cache and no data sources (set to 1)
- OSGEARTH\_NO\_CACHE Directs osgEarth to NEVER use the cache (set to 1)
- **OSGEARTH\_CACHE\_DRIVER** Sets the name of the plugin to use for caching (default is "filesystem")

Threading/Performance:

- OSG\_NUM\_DATABASE\_THREADS Sets the total number of threads that the OSG DatabasePager will use to load terrain tiles and feature data tiles.
- OSG\_NUM\_HTTP\_DATABASE\_THREADS Sets the number of threads in the Pager's thread pool (see above) that should be used for "high-latency" operations. (Usually this means operations that do not read data from the cache, or are expected to take more time than average.)

### Debugging:

- OSGEARTH\_NOTIFY\_LEVEL Similar to OSG\_NOTIFY\_LEVEL, sets the verbosity for console output. Values are DEBUG, INFO, NOTICE, and WARN. Default is NOTICE. (This is distinct from OSG's notify level.)
- OSGEARTH\_MP\_PROFILE Dumps verbose profiling and timing data about the terrain engine's tile generator to the console. Set to 1 for detailed per-tile timings; Set to 2 for average tile load time calculations
- **OSGEARTH\_MP\_DEBUG** Draws tile bounding boxes and tilekey labels atop the map
- OSGEARTH\_MERGE\_SHADERS Consolidate all shaders within a single shader program; this is required for GLES (mobile devices) and is therefore useful for testing. (set to 1).
- OSGEARTH\_DUMP\_SHADERS Prints composed shader programs to the console (set to 1).

### Rendering:

OSGEARTH\_DEFAULT\_FONT Name of the default font to use for text symbology

OSGEARTH\_MIN\_STAR\_MAGNITUDE Smallest star magnitude to use in SkyNode

#### Networking:

OSGEARTH\_HTTP\_DEBUG Prints HTTP debugging messages (set to 1)

OSGEARTH\_HTTP\_TIMEOUT Sets an HTTP timeout (seconds)

OSG\_CURL\_PROXY Sets a proxy server for HTTP requests (string)

OSG\_CURL\_PROXYPORT Sets a proxy port for HTTP proxy server (integer)

- OSGEARTH\_CURL\_PROXYAUTH Sets proxy authentication information (username:password)
- OSGEARTH\_SIMULATE\_HTTP\_RESPONSE\_CODE Simulates HTTP errors (for debugging; set to HTTP response code)

Misc:

OSGEARTH\_USE\_PBUFFER\_TEST Directs the osgEarth platform Capabilities analyzer to create a PBUFFER-based graphics context for collecting GL support information. (set to  $1)$ 

# **1.7 FAQ**

### Sections:

- *[Common Usage](#page-73-0)*
- 'Other Terrain Formats'\_
- *[Community and Support](#page-74-0)*
- *[Licensing](#page-75-0)*

### <span id="page-73-0"></span>**1.7.1 Common Usage**

### **How do I place a 3D model on the map?**

The osgEarth::GeoTransform class inherits from osg::Transform and will convert map coordinates into OSG world coordinates for you. Place an object at a geospatial position like this:

```
GeoTransform* xform = new GeoTransform();
GeoPoint point(srs, -121.0, 34.0, 1000.0);
xform->setPosition(point);
```
If you want your object to automatically clamp to the terrain surface, assign a terrain and leave off the altitude:

```
Geofransform* xform = new Geofransform();
xform->setTerrain(mapNode->getTerrain());
GeoPoint point(srs, -121.0, 34.0);
xform->setPosition(point);
```
### **I loaded a model, but it has no texture/lighting/etc. in osgEarth. Why?**

Everything under an osgEarth scene graph is rendered with shaders. So, when using your own models (or creating geometry by hand) you need to create shader components in order for them to render properly.

osgEarth has a built-in shader generator for this purpose. Run the shader generator on your node like so:

osgEarth::Registry::shaderGenerator().run( myNode );

After that, your node will contain shader snippets that allows osgEarth to render it properly and for it to work with other osgEarth features like sky lighting.

#### **Lines or annotations (FeatureNode, etc.) are not rendering. Why?**

Lines render using a shader that requires some initial state to be set. You can apply this state to your top-level camera (or anywhere else above the geometry) like so:

```
#include <osgEarth/GLUtils>
...
GLUtils::setGlobalDefaults(camera->getOrCreateStateSet());
```
For Annotations (FeatureNodes, PlaceNodes, etc.) best practice is to place an Annotation node as a descendant of the MapNode in your scene graph. You can also add them to an AnnotationLayer and add that layer to the Map.

Annotations need access to the MapNode in order to render properly. If you cannot place them under the MapNode, you will have to manually install a few things to make them work:

```
#include <osgEarth/CullingUtils>
#include <osgEarth/GLUtils>
...
// Manully assign the MapNode to your annotation
annotationNode->setMapNode(mapNode);
// In some group above the annotation, install this callback
group->addCullCallback(new InstallViewportSizeUniform());
// In some group above the annotation, set the GL defaults
GLUtils::setGlobalDefaults(group->getOrCreateStateSet());
```
Again: MapNode does all this automatically so this is only necessary if you do not place your annotations as descendants of the MapNode.

### **Text annotations (LabelNode, PlaceNode) are not rendering. Why?**

Rendering text requires that you disable OSG's small-feature culling like so:

view->getCamera()->setSmallFeatureCullingPixelSize(-1.0f);

Note: you must do this for each camera.

### <span id="page-74-0"></span>**1.7.2 Community and Support**

### **What is the best practice for using GitHub?**

The best way to work with the osgEarth repository is to make your own clone on GitHub and to work from that clone. Why not work directly against the main repository? You can, but if you need to make changes, bug fixes, etc., you will need your own clone in order to issue Pull Requests.

- 1. Create your own GitHub account and log in.
- 2. Clone the osgEarth repo.
- 3. Work from your clone. Sync it to the main repository periodically to get the latest changes.

#### **How do I submit changes to osgEarth?**

We accept contributions and bug fixes through GitHub's [Pull Request](https://help.github.com/articles/using-pull-requests) mechanism.

First you need your own GitHub account and a fork of the repo (see above). Next, follow these guidelines:

- 1. Create a *branch* in which to make your changes.
- 2. Make the change.
- 3. Issue a *pull request* against the main osgEarth repository.

4. We will review the *PR* for inclusion.

If we decide NOT to include your submission, you can still keep it in your cloned repository and use it yourself. Doing so maintains compliance with the osgEarth license since your changes are still available to the public - even if they are not merged into the master repository.

### **Can I hire someone to help me with osgEarth?**

Of course! We at Pelican Mapping are in the business of supporting users of the osgEarth SDK and are available for contracting, training, and integration services. The easiest way to get in touch with us is through our web site [contact form.](http://pelicanmapping.com/?page_id=2)

Pelican also offers a [Priority Support](http://web.pelicanmapping.com/priority-support/) package that is a good fit for companies that prefer to do most of their development in-house.

## <span id="page-75-0"></span>**1.7.3 Licensing**

### **Can I use osgEarth in a commercial product?**

Yes. The license permits use in a commercial product. The only requirement is that any changes you make to the actual osgEarth library *itself* be made available under the same license as osgEarth. You do *not* need to make other parts of your application public.

### **Can I use osgEarth in an iOS app?**

Yes. Apple's policy requires only statically linked libraries. Technically, the LGPL does not support static linking, but we grant an exception in this case.

# **1.8 Release Notes**

### **1.8.1 Version 3.0 (June 2020)**

- Layer API overhaul no more "Options/Config" structures; no more "drivers"
- Namespace overhaul rolled Util/Features/Symbology/Annotation into the core
- ImGui integration user intefaces eventual replacement for "Controls"
- CompositeElevation/Image/LandCover Layers
- GrassLayer (splatting subsystem)
- Powerline Layer
- Wind Layer add winds that will affect the GrassLayer
- Decal Layers add geospatial decals to the terrain
- TiledFeatureModelLayer fast feature rendering for pre-tiles data
- Arbitrary region invalidation and refresh for terrain engine
- Geocoder (OGR optional build)
- LandCoverLayer new fractal refinement
- 3D-Tiles Layer
- glTF support (partial, for 3D-Tiles)
- Cesium Ion Layer
- GDALDEM Layer hillside shading, etc.
- NetworkMonitor tool
- WEBP loader fast compressed imagery
- BASIS support image compression
- DRACO support (GLTF) geometry compression
- Support for >2GB ZIP files (new OSG ZIP plugin)
- Tracy integration profiling
- Better error reporting infrastructure
- Performance improvements & bug fixes galore

## **1.8.2 Version 2.10 (TBD 2018)**

- REX terrain engine promoted to default. Old MP engine is now in legacy support mode.
- Removed the osgEarthQt nodekit from the SDK, along with all Qt examples
- Cleanup of the internal serialization architecture (i.e. osgEarth::Config)
- Compatibility with OSG 3.6.x release/branch
- GL3 and GLCORE profile support
- VirtualProgram performance improvements
- New LineDrawable and PointDrawable classes for cross-GL-profile support
- Better progress/cancelation handling throughout the SDK, including feature subsystem
- Prototype support for ECI reference frames
- Support for "new" osgText implementation in VirtualProgram framework
- New ClusterNode utility class for clustering proximite objects
- Removed deprecations: MaskNode, Profiler, StateSetLOD, TileKeyDataStore, WrapperLayer, MarkerResource, MarkerSymbol, StencilVolumeNode, TritonNode, AnnotationEvents, PolyhedralLineOfSight, some CullingUtils objects

## **1.8.3 Version 2.9 (February 2018)**

- New "REX" terrain engine that supports random access tile loading, terrain morphing, faster add/remove
- New Map/Layer architecture to begin standardizing "everything is a layer" approach
- Per-layer shaders, configuration from earth file (rex only)
- Experimental screen-space GPU lines
- Better support for GLCORE, GL 3.3+, and VAOs
- Transition several Extension/etc. to Layers (AnnotationLayer, MGRSGraticule, FeatureModelLayer, SimpleOceanLayer)
- Reworked the mask generate for REX to support skirts
- Synchronous pre-loading of first-LOD terrain data
- GeoTransform node, Annotations self-discover terrain (don't need to pass in MapNode anymore)
- Experimental FlatteningLayer to flatten the terrain based on feature data
- Combine multiple shaders in a single file/string with [break]
- New ViewFitter class fits to view to a set of points
- Refactored splatting into SplatLayer, GroundCoverLayer
- New improved ephemeris calculator for sun position
- New PagedNode class for easier paging
- Support new OSG 3.5.8 text implementation
- Support GEOS 3.6+
- Added core LandCover/LandCoverLayer classes for classification data
- Added Future/Promise construct for asynchronous operations
- Re-written MGRS, UTM and GARS graticules
- Lots of bug fixes

## **1.8.4 Version 2.8 (September 2016)**

- Disabled feature tessellation tiling in BuildGeometryFilter unless max\_polygon\_tiling\_angle is explicitly set. Cropping code was causing issues especially around the poles. Need to come up with a more general solution in the future.
- Better support for osg::Fog in VirtualPrograms with FogEffect. Implemented multiple fog modes.
- Always applying min\_range and max\_range in MPGeometry to prevent uniform leakage.
- Proper support for centroid clamping for MultiPolygons.
- New requirement to call open() on TileSources and Layers when creating at runtime. This lets you explicitly get the Status of a layer and report errors to users.
- Fixes to EGM96 vertical datum grid.
- BUILD\_OSGEARTH\_EXAMPLES cmake option for disabling building examples.
- Added nearest sampling support for heightfields
- New feature\_join for adding attributes from intersecting
- osgearth\_deformation demo
- Scatter filter support for pointsets. Simply places models at each point in the PointSet.
- Performance optimizations when discarding features in javascript style selectors when returning null styles
- Feature geometry caching support
- New min\_expiry\_frames and min\_expiry\_time options to TerrainOptions.
- Proper createTile implementation for Rex engine.
- RocksDB cache plugin.
- New osgearth\_server application (based on Poco networking libraries). Serve up osgEarth tiles rendered on the GPU to your favorite web mapping tools like Leaflet, OpenLayers and Cesium!
- Packager now supports writing to MBTiles
- New osgearth skyview example for drawing an "inside out" earth. Turns out osgearth is a great photosphere viewer!
- Experimental WinInet support to replace CURL. New osgearth\_http test app.
- Upgraded duktape to version 1.4.0
- Memory usage testing support (osgearth\_viewer –monitor to enable)
- New osgearth\_3pv utility application.
- Better support for pretiled datasets like TFS and Mapnik Vector Tiles in FeatureRasterSource (and agglite driver)
- Better support for node tethering in EarthManipulator
- Doxygen support
- New openstreetmap vector tiles demos (openstreetmap\_buildings.earth and openstreetmap\_full.earth)
- Support for Mapnik Vector Tiles datasets
- Fixed improper inversion of y tilekey in FeatureModelGraph and updated all drivers.
- CURLOPT\_ENCODING support. If you've built curl against zlib, proper HTTP headers for gzip and deflate will be added and automatically decompressed.
- New osgearth\_splat example
- New osgEarthSplat NodeKit
- New "template" plugin based on NLTemplate that allows you to write templatized earth files
- Support for xi:include in earth files
- Minimum OpenSceneGraph version is 3.4.0
- Removed MINIZIP dependency
- New Triton and Silverlining NodeKits
- New feature\_elevation driver that produces features from
- New raster to feature driver for turning rasters to features
- 330 compatibiity default shader version for GLSL
- Normal mapping integrated into MP, removed normal map extension.
- TravisCI and Coverity support

## **1.8.5 Version 2.7 (July 2015)**

- New ObjectIndex system for picking and selection
- New RTT-based picker that works for all geometry including GPU-modified geometry
- Extensions modular code for extending the capabilities of osgEarth
- New procedural texture splatting extension
- Upgraded ShaderLoader for better modularization of VirtualProgram code
- New "elevation smoothing" property to MP terrain engine
- New support for default MapNodeOptions
- Logarithmic depth buffer lets you extend your near and far planes
- Better Triton and Silverlining support
- Overhaul of the elevation compositing engine and ElevationQuery utility
- New Raster Feature driver lets you generate features from raster data
- Attenuation and min/max range for image layers
- New shader-based geodetic graticule
- New day/night color filter
- Viewpoint: consolidation of look-ats and tethering
- New CoverageSymbol for rastering features into coverage data; agglite driver support
- New feature clustering and instancing algorithms for better performance and scalability
- Noise extension for creating a simplex noise sampler
- New TerrainShader extension lets you inject arbitrary shader code from an earth file
- VirtualProgram: specify all VP injection criteria with GLSL #pragmas
- Normal mapping extension with automatic edge-normalization
- Bump map extension for simple detail bumping
- Performance improvements based on GlowCode profiling results

## **1.8.6 Version 2.6 (October 2014)**

Maintenance Release. Release notes TBD.

## **1.8.7 Version 2.5 (November 2013)**

### Terrain Engine

The terrain engine ("MP") has undergone many performance updates. We focused on geometry optimization and GL state optimization, bypassing some the OSG mechnisms and going straight to GL to make things as fast as possible.

MP has a new optional "incremental update" feature. By default, when you change the map model (add/remove layers etc.) osgEarth will rebuild the terrain in its entirely. With incremental update enabled, it will only rebuild tiles that are visible. Tiles not currently visible (like those at lower LODs) don't update until they actually become visible.

### Caching

Caching got a couple improvements. The cache seeder (osgearth\_cache) is now multi-threaded (as it the TMS packager utility). The filesystem cache also supports expiration policies for cached items, including map tiles.

### JavaScript

We updated osgEarth to work with the newest Google V8 JavaScript interpreter API. We also now support JavaScript-Core as a JS interpreter for OSX/iOS devices (where V8 is not available).

### Terrain Effects

A new TerrainEffect API makes it easy to add custom shaders to the terrain. osgEarth has several of these built in, including NormalMap, DetailTexture, LODBlending, and ContourMap.

### New Drivers

There is a new Bing Maps driver. Bing requires an API key, which you can get at the Bing site.

We also added a new LibNOISE driver. It generates parametric noise that you can use as terrain elevation data, or to add fractal detail to existing terrain, or to generate noise patterns for detail texturing.

Other Goodies

- Shared Layers allow access multiple samplers from a custom shader
- A new "AUTO\_SCALE" render bin scales geometry to the screen without using an AutoTransform node.
- PlaceNodes and LabelNodes now support localized occlusion culling.
- The Controls utility library works on iOS/GLES now.

## **1.8.8 Version 2.4 (April 2013)**

- New "MP" terrain engine with better performance and support for unlimited image layers (now the default)
- Shader Composition reworked the framework for more flexible control of vertex shaders
- EarthManipulator support for mobile (multitouch) actions
- GPU clamping of feature geometry (ClampableNode)
- TMSBackFiller tool to generate low-res LODs from high-res data
- OceanSurface support for masking layer
- New RenderSymbol for draw control
- Fade-in control for feature layers
- OverlayDecorator improvements in draping; eliminated jittering
- Added feature caching in FeatureSourceIndexNode
- ShaderGenerator added support for more texture types
- Draping moved draping/clamping control into Symbology (AltitudeSymbol)
- Lines add units to "stroke-width", for values like "25m", also "stroke-min-pixels"
- PolygonizeLines operator with GPU auto-scaling
- New Documentation site (stored in the repo) at <http://osgearth.readthedocs.org>
- Decluttering new "max\_objects" property to limit number of drawables
- New ElevationLOD node
- SkyNode added automatic ambient light calculation
- New DataScanner build ImageLayers from a recursive file search
- Qt: new ViewWidget for use with a CompositeViewer
- Map: batch updates using the beginUpdate/endUpdate construct
- GLSL Color Filter: embed custom GLSL code directly in the earth file (glsl\_filter.earth)
- Agglite: Support for "stroke-width" with units and min-pixels for rasterization
- Terrain options: force an elevation grid size with <elevation\_tile\_size>
- Better iOS support
- New "BYO" terrain engine lets you load an external model as your terrain
- New "first\_lod" property lets you force a minimum LOD to start at
- Better support for tiled data layers
- Lots of bug fixes and performance improvements
- New documentation site stored in the osgEarth repo (docs.osgearth.org)

# **1.9 osgEarth Priority Support**

The osgEarth free open source SDK is a leading platform for mapping and visualization. But let's be honest, there's a lot of learning involved in crafting a geospatial-enabled application! Whether you are using osgEarth or other geospatial platforms, we're here to help.

[Priority Support](http://web.pelicanmapping.com/priority-support/) is the best way to get peace of mind as you develop your own geospatial applications. Here's what you can expect:

- Private, e-mail based support tickets, tracked in our system
- Quick turnaround times
- Custom code examples
- Code analysis and recommendations
- Testing and evaluation to help you track down problems
- Bug fixes to our open source software
- Recommendations on best practices
- General advice on anything OSG or geospatial!

Go to the [Priority Support](http://web.pelicanmapping.com/priority-support/) page on our web site for pricing and terms.

How can we help you?